# **ASPECT4**

- fit for business

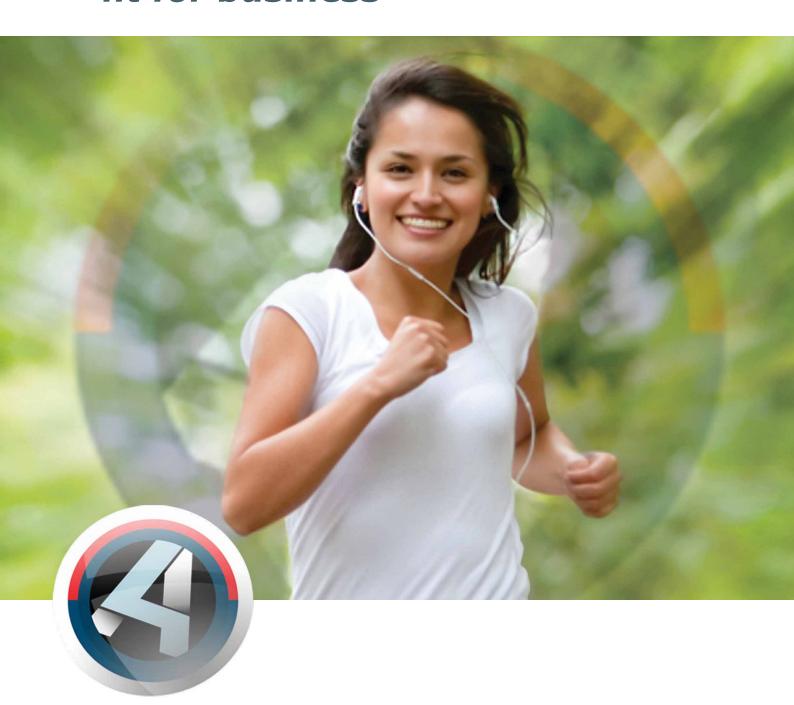

Release 3 Logistics

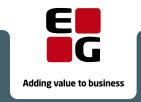

# **Table of contents**

| Introducing ASPECT4 Logistics release 3                           | 4  |
|-------------------------------------------------------------------|----|
| Master data                                                       | 6  |
| New item search                                                   | 6  |
| Language search sequence for item texts for external documents    | 8  |
| Changed setup of maintenance for features and options by language |    |
| Extension of discount groups into five characters                 |    |
| Date control of sales and purchase restrictions                   | 11 |
| Sales                                                             | 12 |
| Invoice quantity delivered from derived order                     |    |
| Blockmarking sales orders                                         |    |
| Check picking status when creating a line                         |    |
| Service                                                           | 14 |
| Shortcuts facilitating the service order processing               |    |
| Texts in service order feedbacks                                  |    |
| Keep service order open after invoicing                           |    |
| View service invoice basis before completing                      |    |
| Warehouse                                                         |    |
| Arrange incoming goods via operation's warehouse                  |    |
| Make up historic inventory at sales price and production price    |    |
| Integrations                                                      |    |
| EU Sales List                                                     |    |
| Integrations to job scheduler                                     |    |
| Improved control of VAT codes for VAT reconciliation              |    |
| Intercompany                                                      |    |
| Flexible unit handling between companies                          |    |
| Intercompany validations                                          |    |
| Cockpits                                                          |    |
| Description of the cockpit concept                                |    |
| Where are we now in release 3?                                    |    |
|                                                                   |    |
| Best Practice                                                     | 26 |
| ASPECT4 Workflow                                                  |    |
| Additional workflow features from ASPECT4 Logistics               |    |
| Improved Workflow integration                                     |    |
| Two standard workflows                                            |    |
| Cross-improvements in ASPECT4 Logistics                           |    |
| Grouping of options                                               |    |
| Field overrides                                                   |    |
| Override number of decimals with field control ident              |    |
| Icons                                                             |    |
| Field Control Idents                                              |    |
| The field control ident description available in the system       |    |
| STFE control of tabs with supplementary texts                     |    |
| Report split by level                                             |    |
| Translate TABLE into a foreign language                           |    |

| Drag & Drop in 9169 and 9170, and with F8             |    |
|-------------------------------------------------------|----|
| Logging during debugging                              |    |
| Display PDF document from DocManager                  |    |
| Control the cursor start position                     |    |
| Simplified control of label texts and column headings | 49 |
| ASPECT4 Financial Management                          | 50 |
| ASPECT4 Workflow                                      | 50 |
| Print to Excel worksheet                              | 51 |
| Update exchange rates                                 | 53 |
| New cockpits                                          | 54 |
| Notification about an unanticipated situation         | 55 |
| A/R and A/P comments                                  | 56 |
| Instruction for selected data                         | 57 |
| Other enhancements                                    | 58 |
| Receiving electronic supplier invoices                | 61 |
| Uninstallation of applications                        | 61 |
| ASPECT4 ACS Foundation – Overview                     | 62 |
| ASPECT4 Workflow Management                           |    |
| ASPECT4 QueryManager                                  |    |
| ASPECT4 Client                                        |    |
| ASPECT4 Business Connector                            |    |
| ASPECT4 Document Management                           |    |
| ASPECT4 Development Themes                            |    |
| ASPECT4 Client and User Dialog                        |    |
| Ribbon                                                |    |
| Breadcrumbs                                           |    |
| Navigation and "Stepping Stone"                       |    |
| Notes                                                 |    |
| Roles                                                 |    |
| ASPECT4 Single Signon                                 |    |
| ASPECT4 CrossWork                                     |    |
|                                                       |    |
| Web Self-Service                                      |    |
| ASPECT4 Workflow Management                           |    |
| Module calls                                          |    |
| Manual events                                         |    |
| Process definition                                    |    |
| Trigger                                               |    |
| Task List                                             |    |
| QueryManager                                          |    |
| Query overview                                        | 83 |
| Most recently used queries                            | 83 |
| Query as a web service                                | 84 |
| Start a workflow                                      | 85 |
| Language Management                                   |    |
| Contextual help and validation in requisitions        | 85 |
| Performance analysis                                  | 86 |
| Split in DB2 output                                   | 86 |

|      | Stepping Stone                                                 | 86  |
|------|----------------------------------------------------------------|-----|
|      | Icons on functions                                             | 86  |
|      | Using brackets                                                 | 87  |
|      | Enhancements in calculations                                   | 87  |
|      | Query applications in 'Maintain application parameters' (0128) | 87  |
|      | Permission to SQL operations                                   | 87  |
| ASPI | ECT4 Client                                                    | 88  |
|      | New look and new facilities                                    |     |
|      | ASPECT4 Client on terminal server/Citrix                       |     |
|      | Java                                                           | 93  |
|      | Test the performance of your PC                                | 94  |
| ASPI | ECT4 Business Connector                                        | 95  |
|      | ASPECT4 Invoice Interface                                      | 95  |
|      | ABC Document Creation                                          | 96  |
|      | Partner                                                        | 96  |
|      | EDIFACT                                                        | 96  |
|      | System Information                                             | 96  |
|      | Enrichment                                                     |     |
|      | PDF documents                                                  |     |
|      | ABC Operation                                                  | 97  |
|      | Event & Exception Manager                                      | 97  |
|      | Monitoring                                                     | 97  |
|      | TrueLink                                                       | 97  |
| Docl | Manager                                                        | 98  |
|      | DocPost                                                        |     |
|      | Direct support of the "1900 Series"                            |     |
|      | Improved 'Merge with standard'                                 |     |
|      | Automatic update of DocManager via new installation tool       |     |
|      | Enhancements within calculation and formulas                   |     |
|      | Other novelties                                                |     |
| ۸۲۶  | In General                                                     |     |
| ACS  | Maintain application parameters (0128)                         |     |
|      | Display system level information (0361)                        |     |
|      | User keys                                                      |     |
|      | Maintain job schedule system (0160)                            |     |
|      | Job and Print Management (0225)                                |     |
|      | F4-Search in the General Files                                 |     |
| CL   |                                                                |     |
| Syst | em Technical Information                                       |     |
|      | Applications being discontinued                                |     |
|      | New installation                                               |     |
|      | Prerequisites                                                  | 1U4 |

# **Introducing ASPECT4 Logistics release 3**

ASPECT4 release 3 is the new notation, replacing the notation ASPECT4 v3r3. ASPECT4 version 3 was launched in 2007; from now on we shall only refer to the release level.

The release continues to keep the focus on the theme "Fit for business". This means that the release is focusing on opportunities and features supporting the businesses' initiatives for improved efficiency, increased productivity and time saving.

This document contains a description of the new features and functions provided by the new release.

We have added improvements and extensions to a number of areas within ASPECT4 Logistics. Below are some of the areas where enhancements have been made:

# Master data

Here SQL search is a new function providing fantastic search opportunities within item information and thus facilitating the process of finding items.

The language search sequence in matters of external papers has been improved so that it is no longer necessary to have all texts in all languages. By means of "language fall-through" you may now omit certain languages in certain situations.

#### Sale

A feature has been added, ensuring that the quantity derived from an order is consistent with the quantity that is invoiced subsequently.

Moreover, a feature has been developed for marking a number of lines to be delivered collectively. In future, you may specify whether order lines may be created and edited after picking has started.

#### Service

A more flexible service management was needed to enable the overwriting of fx an item text or a capacity text so that the texts included in the invoice could be more meaningful. There was also a need for new shortcuts

Moreover, there was a wish for being able to invoice a service order partially, i.e. to keep it open even if invoicing has been performed – and in connection with completing a service order to be able to see what has already been invoiced.

These wishes have now been fulfilled.

#### Warehouse

In many companies there is a need to make up inventories at alternative values. Sales prices and cost of production are introduced in this release.

# **Integrations**

Improvements have been made within automated jobs so that the integration to the job scheduling system has been changed. Moreover it has become easier to manage finance transactions as far as the VAT code is concerned.

# **Intercompany**

The handling of units between companies within a group has so far been a challenge, but the inconvenience has now been removed. In addition, validations between companies within a group have been extended.

Central themes in release 3 are improvements in user dialogs with a view to increasing working efficiency by easing navigation and the finding of information – and most of all to achieving a more secure operation with a higher performance quality.

The focus points of this document are the business aspects and many of the tools applied to achieve the benefits, e.g. Business Connector, QueryManager and Workflow Management.

A new theme is the role-based approach to ASPECT4 where both the screen display, the functionality, features and data contents are tailored to particular business roles in typical organisations and where the system brings the interrelation of different roles in tasks and processes into focus. Release 3 introduces role-based workspaces and a new, exciting feature of working with comments, notes, and messages from and to colleagues, directly related to ASPECT4 data and tasks.

This document also includes the description of release 3 of ASPECT4 Financial Management and of ASPECT4 ACS Foundation.

# Master data

# **New item search**

In cooperation with Unimerco we have developed a feature improving item search.

The new item search is made in a new application: 9300.

To **integrate** item search in the order registration, call application 9300 via the F4 functionality. This will allow the previous solution, where you enter part of the item number and press Enter, to exist along with this new solution.

#### 9300 Item Search

The application is used for finding items based on a free text search.

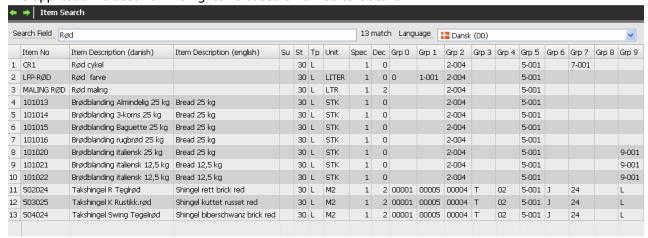

The search is made via a search field that is updated with application 9274. The construction of the search string is often customer-specific. It is done through a field control ident on the field VARQSQGSTR in the file VARQ01REG. The setting is made in application 9169.

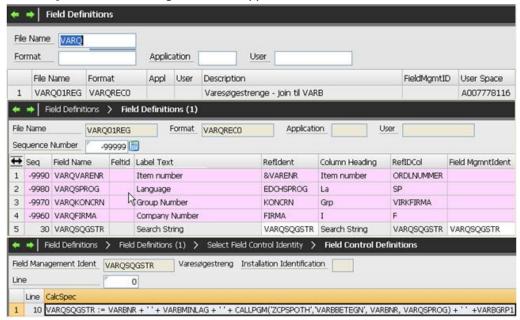

The search may be language-dependent as you may typically want to have the item text in the relevant language as part of the search string. Therefore, in 9300 you may specify the language to search in. The languages to choose between must be defined in the company parameter SQGSPROG.

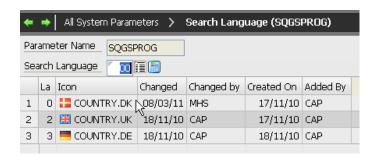

The search is not case sensitive.

Your search string may contain several words with a space between them. They must all appear somewhere in the occurrence. The sequence of the words is not important.

You may have search strings containing spaces by entering ' ' around the string. Example: Searching for 'a b' will only find the occurrences where these very three characters are in sequence. 'ac' will only find the occurrences containing a word ending with ac

The search result will tell you how many occurrences were found, i.e. how many items meet the search criterion (match count). This is especially relevant if the search results in a large number of matches. In this case it may be relevant to extend the search string.

The response time depends on the server model, RAM, OS level, machine load and data amount.

#### 9274 Update item search strings

**Batch update** of the search string will typically be executed at regular intervals. If the data amount is exclusively master data, the batch update will be made at a larger interval, but if by way of example the search string contains inventory, the application should probably be executed every day or even twice or more a day. The application must be executed for each company if the search string contains company-dependent data (the need for company-dependent search tables is not expected to be very great as the search will always be controlled by language). You should consider which fields to include in the search string and which fields may most expediently be procured via field control idents (see the chapter "Field Control Idents"). If the inventory should only be **viewed**, it may be displayed via the field control ident, but if you want to search for positive inventories, by way of example, the inventory must be included in the search string.

The construction of the search string will often be company-specific. It is done through a field control ident on the field VARQSQGSTR in the file VARQ01REG. The setting is made in application 9169, cf. above.

In application-dependent data for 9274 you must specify which status interval of items to include in the search string.

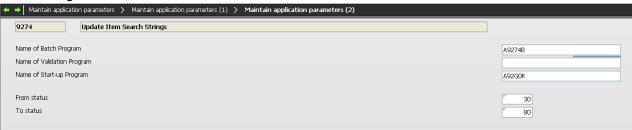

The application updates search strings for the items that meet the selection criteria entered. The update is made for one item number at a time. Therefore the application may be executed even while the search is active for other users.

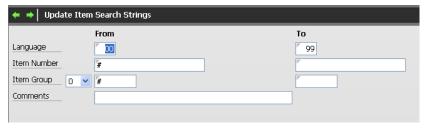

Within the selection criterion, the update is made for each language defined under the company parameter SQGSPROG. Cf. above.

When the application finishes, any search strings will be deleted that may exist on items outside the status interval and on languages that no longer exist under the company parameter SQGSPROG.

The report will include information about how many search strings have been calculated and how many have actually been changed.

In addition to the search string observing the language, you may consider whether in an intercompany setup VARQTBL should be global or company-specific. Company-specific search strings may be relevant if the same items should not be included in different companies or if company-specific information (e.g. inventory status) is included in the search string. If you want a particular item to be excluded from the search result even if it meets the status criterion, the field control ident must be constructed so that the search string is blank.

In addition, you must consider how you can most easily set up language-dependent search strings. Here the easiest way may be to update a particular language with a user having this language as his/her primary language. Hereby the programs obtaining data will typically return texts in the relevant language.

# Language search sequence for item texts for external documents

In cooperation with Blücher, a more optional search sequence has been developed for item texts and other texts.

When you print external documents, there are two methods to apply when you print names of records and any supplemental texts for them:

#### Method 1:

Exact search for name and supplemental texts via the document language code and then a search via language 00 (Danish).

You will usually apply a method where you first search via the language associated with the document being printed.

If there is a match, this is the name that will be printed. If you also print supplemental texts, it will be with the same language code (supplemental text is an extension of the name).

If there is no match, the system will search with language 00 (Danish), and it will be the name found then, including any supplemental text, that will be printed. This method is similar to what is done in release 2 and earlier.

#### Method 2:

Search via language search sequence as defined via company parameter PRISPROG.

Like method 1, but instead of the two-step search described, the search is made via the search sequence described under the mentioned company parameter.

At present, the parameter has two language codes. If the start language code matches the language code of for example an order for which to print an order confirmation, the extended language search is applied.

If there is no match, method 1 is applied.

Via the new system parameter PRISPDOK you now have the opportunity to specify how item texts on external documents with a particular language code should be printed.

If a language code exists in PRISPDOK, it refers to the language sequence specified in PRISPROG.

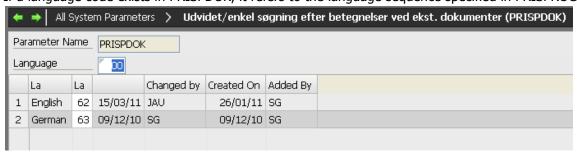

If there is a voucher with language 63, the language search sequence for the item texts will thus be as follows:

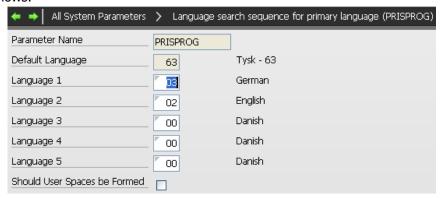

The names affected by the change are:

- Item names (Basis, Sale, Purchase)
- Features (Feature name, Option name)
- Company Parameters
- Names for VAT rates

# Changed setup of maintenance for features and options by language

In cooperation with Blücher, a functionality has been developed that facilitates the handling of features and options in other languages.

The application has been changed so that the previous functionality for maintaining feature numbers and options by language is now the one known from names controlled by language.

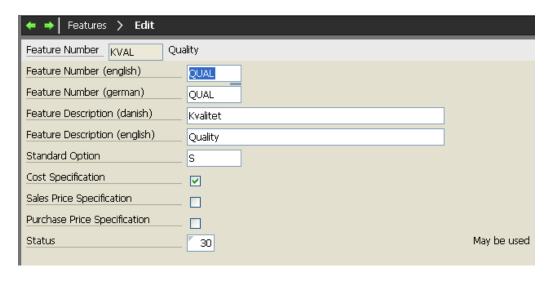

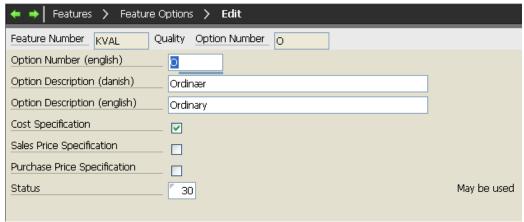

# **Extension of discount groups into five characters**

In cooperation with Unimerco, the discount group has been extended from two to five characters. This means that the following files have been extended:

- ORDRREG
- VAKLREG
- VARIREG
- VARSREG
- VASRREG

# **Date control of sales and purchase restrictions**

In cooperation with ITW, a feature has been developed to control that items are sold within a specified period, e.g. if an item should not be sold until after a specified date and should not be sold after a specified date.

In order to be able to take orders prior to the specified date, the status must be 'Released' already at the time of order taking.

This is managed by adding to the sales limits (6149) and to the purchase limits (7149) the earliest and the latest delivery date.

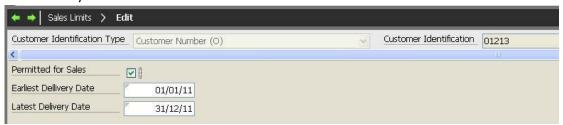

# **Sales**

# Invoice quantity delivered from derived order

In cooperation with Unimerco, a feature has been developed to ensure that the quantity invoiced from a derived order is consistent with it.

If during receiving, a purchase order line is finished with a quantity that is greater or smaller than the quantity ordered, and if there is a sales order line associated with it, then the sales order line is to be considered fully allocated by the quantity delivered from the supplier.

Hereby you are positive that the sales order line can be allocated fully if the supplier delivers less than ordered and that all items of goods are forwarded to the customer if the supplier delivers more than ordered.

The system parameter DIRLEV has consequently been changed; you now have to specify whether or not a delivery variance is accepted. Moreover, you may specify maximum limits to your acceptance.

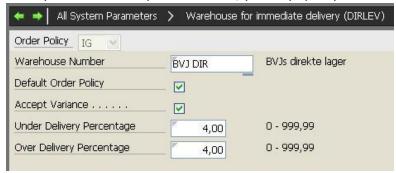

# **Blockmarking sales orders**

In cooperation with Unimerco, a feature has been developed for marking a number of sales order lines with a view to having the marked lines delivered jointly.

In application 6104 you may mark order lines for joint delivery. The succeeding line numbers in the block are marked with a reference to the first line in the sequence.

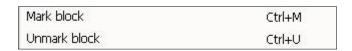

If the line referred to is already referring to another line, this reference is used instead.

It is possible to mark for removal of references in the same way.

All lines with the same reference are to be delivered jointly.

When the shipment journal is generated, it will include the lines only if all lines are fully allocated, i.e. if they have status 60.

In case of a manual transfer from 6104, there is no joint delivery check.

# Check picking status when creating a line

A new functionality prevents the creating and editing of order lines when picking has started.

In system parameter MODUL-3 you may specify whether this functionality should be applied:

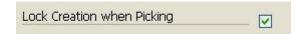

If the field has been selected, you cannot create or edit order lines when the picking is going on.

For ordinary orders, the creation of additional lines is blocked. Moreover, item number and fields relating to quantity cannot be edited.

For intercompany orders the system will check if the subordinate order is being picked. If so, the item number and fields relating to quantity cannot be edited. When you create new lines (with the same order policy and supplier), a new subordinate order will be created.

# Service

# Shortcuts facilitating the service order processing

In cooperation with Ajos, a feature has been developed that facilitates the service order management.

When you work with equipment (9151) or use the option 'Equipment in agreement', it is now possible to call application Service Orders (8114) directly.

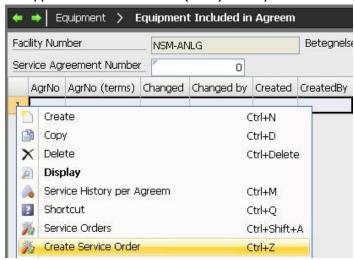

In many situations this will reduce your operation after you have applied option 'Create service order'.

# Texts in service order feedbacks

In cooperation with Ajos, a feature has been developed that overrides texts in connection with service feedback. The feature enables you to make a text more meaningful.

An example:

| Item No  | Text          |                      | Item No  | Text       |
|----------|---------------|----------------------|----------|------------|
| SERV-FOR | Consumer item | could be replaced by | SERV-FOR | Tube 35 cm |

The text written in the feedback is subsequently transferred to 'Customer item name' and is the one printed in the invoice. This applies to both materials and capacity lines.

# Keep service order open after invoicing

In cooperation with Ajos, a feature has been developed that enables you to invoice on the basis of open service orders.

A new type is created in the system parameter SERATYPE, by which invoicing is made continuous.

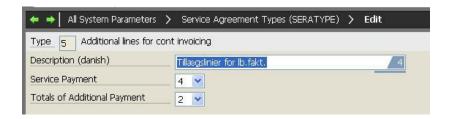

Here two new payment types have been specified that handle the continuous invoicing.

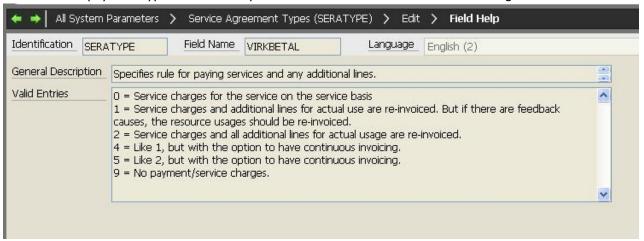

In the system parameters AARSAGMA and AARSAGTI, which are the reason codes for a feedback, you specify whether they should be invoiced continuously, or not until the order has been completed.

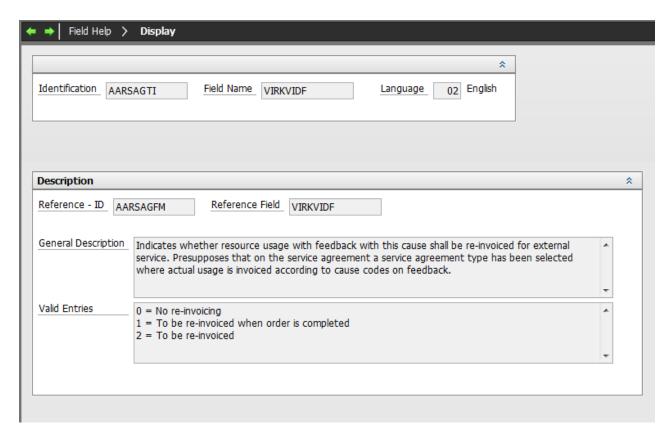

Moreover, an extra transaction type has been added in 6101, by which it is possible to transfer lines without completing.

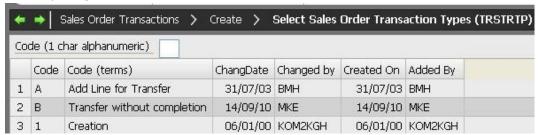

Via reason type and status code of feedbacks you control which feedbacks have been invoiced and which are pending.

The generation of sales order transactions for service has been moved to an independent application 8203 'Generate sales order transactions for service'.

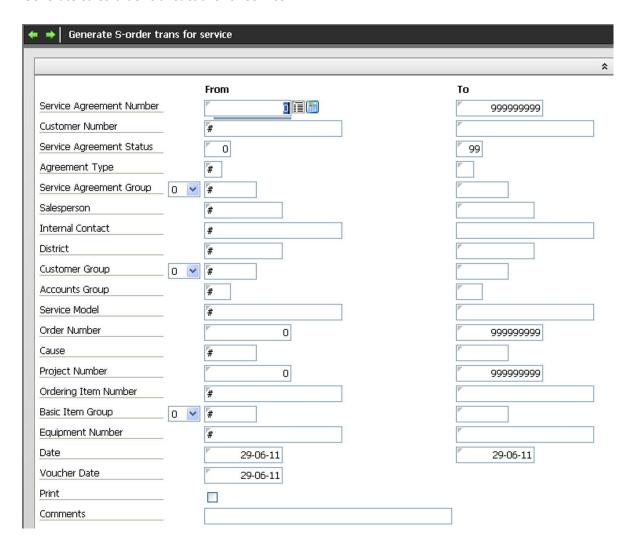

The application finds the service orders that are subject to continuous invoicing (via the system parameter SERATYPE - cf. above).

Here it is possible to take the feedbacks that have not been marked for having previously been included in invoicing.

It may be relevant to only take feedbacks until a particular date so that you are able to make monthly limits to invoicing of orders running for a long time.

When the final invoicing is to be made, it must be made in the usual way of automatically only taking the feedbacks that have not been invoiced previously.

# View service invoice basis before completing

In cooperation with Ajos, a feature has been developed that enables you to see from a service order what has been invoiced and what is pending.

A shortcut has been created from 'Service Orders' (8114) to 'Service Basis'.

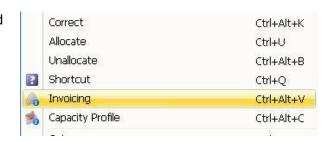

When this function is applied, you can view either all invoice lines or only the invoice lines that have not yet been invoiced. Which lines to view, depends on your selection:

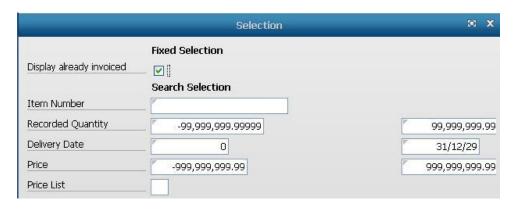

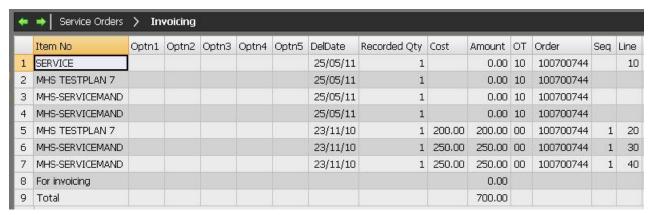

# Warehouse

# Arrange incoming goods via operation's warehouse

In cooperation with Danapak, a feature has been developed to improve arrangement of incoming goods.

#### Future default value for PROLLAGER:

The warehouse of incoming stock item resources is found with the below priorities:

- Value from production model (the item resource)
- Primary warehouse from item/warehouse area information
- Primary warehouse from basic information
- Warehouse number from the process (PROOLAGER) where the item is included
- Ordering warehouse number

Item warehouse area information is found through the ordering warehouse.

#### Future default value for PROLLOKAT:

- Value from production model, if specified
- Otherwise: Value from item/warehouse area information or from item basic information, provided that the default warehouse number is identical with the primary warehouse from the item/warehouse area information or from the item basic information.
- Otherwise: Value from process (PROOLOKAT) provided that default warehouse number is identical with the process' warehouse number.

#### Make up historic inventory at sales price and production price

In cooperation with Danapak, a feature has been developed providing two new methods of making up the historic inventory in 9404.

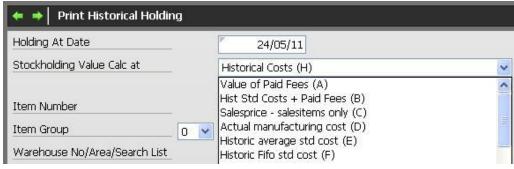

C= Sales price – only sales items

D= Actual production price

When requesting a report with **C=Sales prices**, only sales items are printed. It is also a prerequisite that sales prices have been created for the customer number specified under the company parameter SALGPRIS.

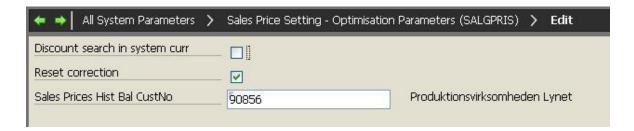

It is the item's net sales price after any corrections and discounts that is applied for calculating the value. When finding discounts, the item's minimum order size is used. If the minimum order size is zero, the reference quantity is = 1.

When requesting a report with **D=Actual production prices**, only those items will be printed that are controlled by a lot number. Lot number application is a prerequisite for being able to find the production order against which the item has been produced.

# **Integrations**

#### **EU Sales List**

As a consequence of new EU VAT reporting rules on 1 January 2010, the rules have now been implemented in ASPECT4 Logistics.

The most significant change is that sales have to be divided into one amount for item sales and on for service sales.

In order to be able to distinguish between the two, you have to specify in each customs code whether it is an item sale or a service sale. This is done in the system parameter TOLDKODE:

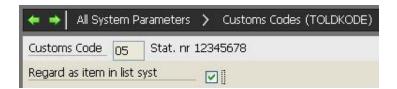

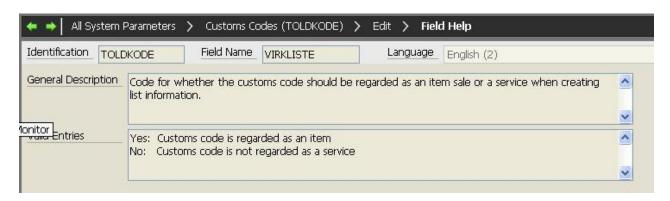

Two fields have been added to the file collecting data for the EU Sales List (LIOPREG) so that now there are fields for both item sale (in currency and system currency) and service sale (in currency and system currency).

This distinction has also been made for the printing of EU Sales List information (6479).

# Integrations to job scheduler

Functions for integration between 'Job Definitions' (9176) and 'Maintain Job Schedule System' (0160) have been developed.

'Job Definitions' (9176) is still used for making corrections etc., but the scheduling of the execution times has now been integrated with 'Maintain Job Schedule System' (0160).

This means that when you create or change a job definition, the application will continue in the job schedule system.

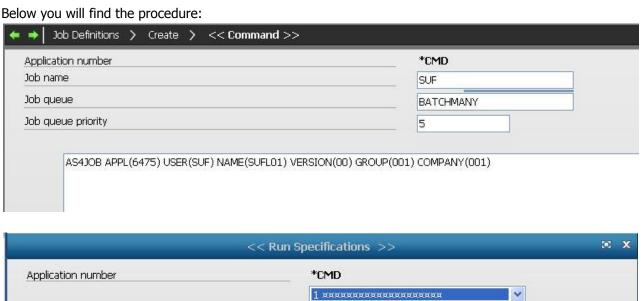

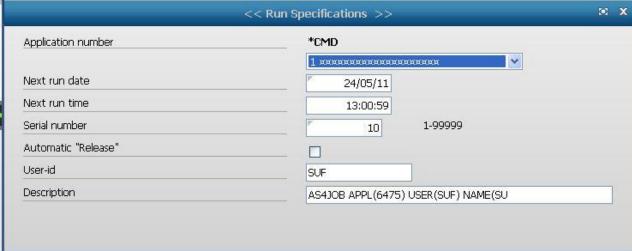

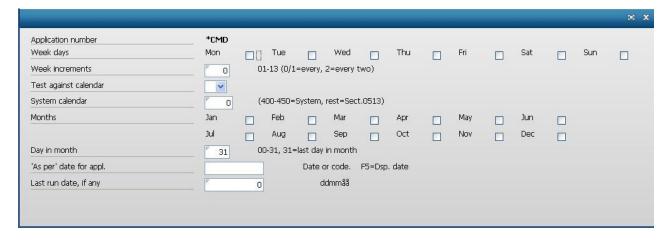

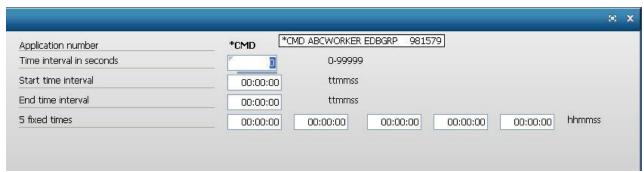

When a job definition has been created towards the job scheduler, it will appear from the job schedule system (0160).

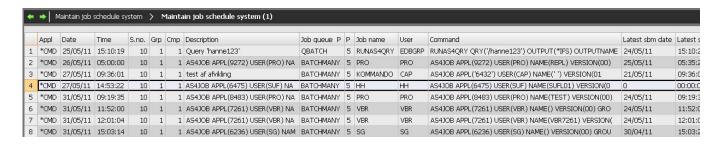

- and the functions associated with this application may be applied in the job definition.

# Improved control of VAT codes for VAT reconciliation

In cooperation with Danbor Service, a feature has been developed that allows you to distinguish between orders with Yes or No in the VAT field.

The VAT reconciliation setup demands that you must be able to distinguish between orders of Yes and orders of No in the VAT field.

Therefore you are now able to define which VAT code to transfer for VAT exempt orders (you may have different VAT codes for purchase orders and sales orders, respectively).

Define the setup in the system parameter MOMSFRI.

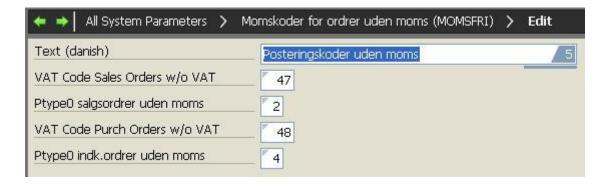

# **Intercompany**

# Flexible unit handling between companies

In cooperation with Charles Christensen, a feature has been developed to ensure that sales/purchase unit and conversion do not need to be equal in the different companies in an intercompany setup.

Thereby it is no longer a prerequisite that sales unit/conversion is the same in all companies – neither do purchase unit/conversion have to be the same in all companies.

However, it is still a prerequisite that basic units are the same in all companies.

# **Intercompany validations**

The functionality for validation in connection with intercompany solutions have been extended.

If you have an intercompany solution with items that are being replicated, and if for example the item status is a global field that is replicated between companies, then you must check arrangements in the other companies if you attempt to set the item in status 90.

A functionality has been developed across companies so that this situation is handled in a correct way.

At present, the feature is available in connection with editing items in the following applications:

- Basic Items (9102)
- Purchase Items (9103)
- Sales Items (9104)

The feature may be implemented in other areas later on.

# **Cockpits**

# **Description of the cockpit concept**

As early as in release 9, the cockpit concept was presented. At that time we wrote:

A concept not previously known in ASPECT4 Logistics has been created – the cockpit. The term has been chosen to give associations to the complex world of a pilot who has to be able to quickly and flexibly find a large amount of varied information.

Cockpit applications are used for collecting applications in an overview cockpit. This means that multiple applications can be made appear as one application. It partly gives the you the experience of a more dynamic screen image with expedient presentation of data of various kinds, and partly provides a unique flexibility as you are able to develop separate, independent applications that via the cockpit may be part of a complex correlation.

# **Future business procedures**

In future, the cockpit functionality may result in the development of even simpler applications, which individually have limited or no value but will be targeted for use in a cockpit. A simple example is an application displaying an image of the latest employed item.

The idea is that the cockpit concept will initiate innovations in application development. Along with facilities with direct updating of single fields and execution of data entries in lists, the basis is formed for new architecture.

#### What is included in Release 9

Here it should be noted that the cockpit functionality is a development tool. It will be possible to directly run most applications in a cockpit, and thus cockpits are suited for prototyping.

#### Where are we now in release 3?

ASPECT4 developers have not built a great number of standard cockpits as the very idea with cockpits is that they must be built for the individual company and for the function of the individual company's users.

Fortunately, we have many companies among our customers who have built some really good cockpits for their functions.

On the other hand, we have also noted that quite many companies keep talking about getting started with cockpits – but have not really started yet, or they have only started in some areas.

# **Best Practice**

A best practice is a technique or methodology that, through experience and research, has proven to reliably lead to a desired result.

Best Practice is not a new concept. Frederick Taylor, who made mass production more efficient in the early 1900's, said that "among the various methods and implements used in each element of each trade there is always one method and one implement which is quicker and better than any of the rest".

Hereby Best Practice was born. Making new improved solution models was the goal. This is what we know as Best Practice with management today. The idea is that there are some ways more expedient and more value-creating than others.

Best Practice has had the effect that many companies wish to standardise and systematise a number of procedures. The procedures may be within areas between companies, fx customer service, or they may be internal processes in a company, fx subsidiaries or branches where designing common processes makes good sense. In any case, Best Practice comes into play.

It may often be difficult to compare companies across industries as many procedures are related to the industry or are bound to history. What is Best Practice in one business, may not at all be Best Practice in another. Therefore, Best Practice is not best practice for all companies at all times in all places. There are may different ways to many different types of best practice.

#### Strategic use of Best Practice

Companies should consider the philosophy of Best Practice. You should ask yourself: Do we actually achieve what we want to achieve or are we just copying others? Renewal and innovation are important keywords in all companies' future competitiveness. In some business areas it would be most expedient to apply Best Practice; in other areas you should rather apply Next Practice.

"Best Practice may bring about mediocrity". Because it is based on a comparison with other businesses rather than on a unique differentiation from them. Therefore, Best Practice should be applied with care and in consideration of the company's specific situation.

# **Best Practice in ASPECT4 Logistics**

In ASPECT4 Logistics, we have chosen to describe Best Practice in relation to a number of processes existing in the type of companies that we are working with.

The areas for which Best Practice has been developed, are areas that many companies may so far have considered of minor importance, and areas where many companies will be able to gain business profits by simply reaching the level of Best Practice.

Areas of major importance to the company have most likely already been handled in a way that strengthens competition.

# Which packages are existing now?

During the latest release period, we have developed Best Practice packages to the following areas:

- Supplier invoice reception
- Budgeting and main planning
- Traceability

- Service management
- Monthly statement
- VAT reconciliation

# What does a package contain?

A Best Practice package contains descriptions of the function's business procedures and of how to implement Best Practice.

Below you will find some examples from the Traceability function:

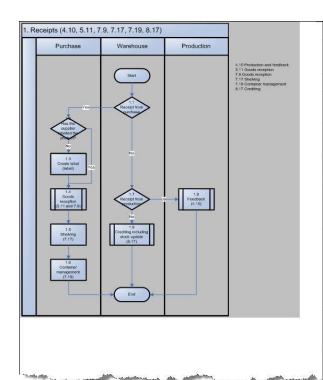

| Process    | 1. Receipts                                                                                                    |
|------------|----------------------------------------------------------------------------------------------------|
| Objective: | To identify locations where there might be receipts requiring traceability.                                                                                                    |
| Activity   | Comments                                                                                                    |
| 1.1        | Basically, receipts may come from two places, viz. in connection with purchases and in connection with production.                                                                                                    |
| 1.2        | Certain purchased items have been labelled with useable consignment numbers by the supplier, others need a (new) labelling.                                                                                               |
| 1.3        | A labelling should be created for the purchased item enabling a later identification of consignment number.                                                                                                    |
| 1.4        | In connection with goods reception, a consignment number may be added to the goods received if possible or required – depending on the item code.                                                                         |
| 1.5        | When an item is shelved after goods reception, inventory transfer should be made stating consignment number.                                                                                                    |
| 1.6        | It is possible to manage containers by means of location numbering. On notification of which items are in which containers, it is possible by means of location management to indicate this upon the ordered order lines. |
| 1.8        | In connection with feedback, a consignment number may be added to the manufactured items if possible or required – depending on the item code.                                                                            |
| 1.9        | In connection with crediting of a sales order, where an item is taken back where it is possible or mandatory to indicate a consignment                                                                                    |

| Process:   |                                                                                                    |           |  |
|------------|----------------------------------------------------------------------------------------------------|-----------|--|
| Objective: | Basic considerations and setups                                                                                                    |           |  |
| Activity   | Comments                                                                                                    |           |  |
|            | A number of questions have to be asked before starting to use traceability.                                                                                                    |           |  |
|            | Considerations on how to build a consignment number                                                                                                    |           |  |
|            | A <b>consignment number</b> is connected to a whole consignment, for example a production of soft drinks, a consignment of bread or a consignment of printed packaging.                                 | - Bullion |  |
|            | In certain lines of business, the consignment number is called batch number or lot number. All items in the same consignment number have the same item number and are manufactured in the same process. |           |  |
|            | Often, all goods must be labelled with consignment number.                                                                                                    | 0.00      |  |
|            | The consignment number is used in case of production errors – whether earlier in the process or now – and a whole consignment of goods must be withdrawn.                                               |           |  |
|            | If a consignment number has a best before date, shops may control when the item should be exchanged by fresh items.                                                                                     |           |  |
|            | On receipt of goods, goods requiring consignment numbers will specify a consignment number.  Optionally, this number may be retained during the further handling (production or trade). If further      |           |  |
|            | information is required regarding the goods received, it may be considered to use the purchase order number and perhaps a date of reception                                                             |           |  |
|            | The composition of consignment numbers must provide for any possible risks.                                                                                                    |           |  |
|            | In case of large consignments, there is a risk of having to make major withdrawals and a risk of major costs both for the specific company and for customers and customers' customers, too.             |           |  |

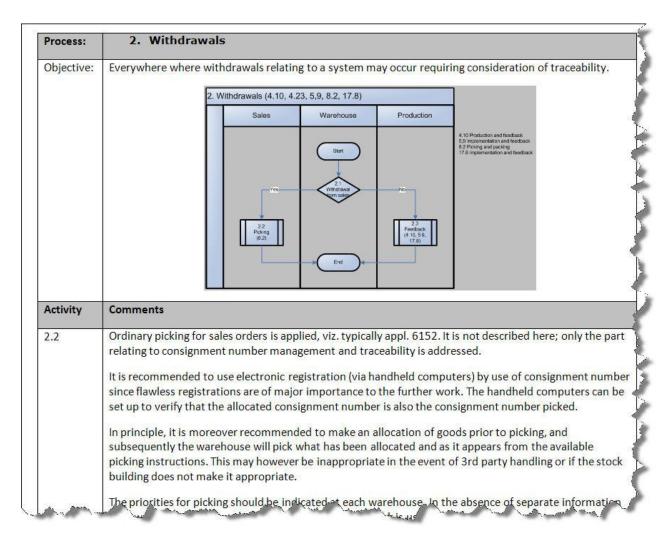

with a specific consignment number, and subsequently it will be necessary to establish if other customers have received items from the same faulty consignment and any items still in stock. 4.2, 4.4, There are three ways to access tracking 4.6 Tracking via consignment number (9340) Tracking via order number (9341) • Tracking via voucher number (9342) If consignment number is available and Tracking via consignment number (9340) is used, it is possible to view which transactions have affected the specific consignment number. Mulige genveje: Consignment Number 1900422\* Consignment no transactions Ctrl+Alt+ Ctrl+Q Trvk "Ctrl" for at fiel Item No Acc Holding Item No (terms) Whse Optn1 Optn2 Opun Opun Opu 1 190042222700101012270001 BP VARE1 20,00000 Best Practice Item 1 BP 2 190042222700101012270001 BP VARE1 20,00000 Best Practice Item 1 BP 3 190042222700101012270003 BP VARE1 40,00000 Best Practice Item 1 3 19004222700101012270003 BP VARE1 40,00000 Best Practice Item 1 BP
4 190042223000101012270001 BP VARE C1 760,00000 Best Practice Item Container1 BP-CONT 5 190042223000201012270001 BP VARE C2 610,00000 Best Practice Item Container2 BP-CONT 6 I90042223000211012270001 BP VARE C2 1.150,00000 Best Practice Item Container2 BP-CONT I90042224900101101040001 BVJP 3,00000 BVJP - partistyret 8 190042229300101101240001 BP VARE1 4,00000 Best Practice Item 1 Request of consignment number transactions (Ctrl+Alt+T) generates the transactions on the selected consignment number. Mulige genveje: Consignment Number P00051443800301012270001 Order number transactions Ctrl+Alt+M Order Group Other Stock Transaction Voucher number transactions Ctrl+B Display Enter Order Number 0 Shortcut Ctrl+O Voucher Number Tryk "Ctrl" for at fien Grp Order Vou No Tp Vou Date Qty Relates To Acc Qty VouchTxt Updated UpdatedBy Tp Item No Item No (terms) 514438 514438 TP 27-12-10 50 BP VARE3 50,00000 Best Practice vare 3 104444 27-12-10 SUF TP BP VARE3 Best Practice Item 3 2 S 2905399 438 AS 27-12-10 -10 90859 40,00000 FAKTURA 2893 27-12-10 SUF AS BP VARE3 Best Practice Item 3 3 S 2905399 900316 AS 27-12-10 3 90859 43,00000 KREDITNOTA 2894 27-12-10 SUF AS BP VARE3 Best Practice Item 3 2905401 439 AS 27-12-10 -5 90858 38 89000 F.A.K.T.U.R.A AS BP VARES Best Promise Item 2895 27-12-10 SUF

# **ASPECT4 Workflow**

# **Additional workflow features from ASPECT4 Logistics**

In addition to the features mentioned in the section of ASPECT4 ACS Foundation, ASPECT4 Logistics have added the following features to ASPECT4 Workflow Management:

# **Improved Workflow integration**

Functionalities have been developed that make the integration between Workflow and Logistics easier and more safe. They are:

- Call of Logistics applications
- Call of Logistics modules (Z programs)
- Reading of records
- Update of records

#### Two standard workflows

In order to help you get started with workflows, we have made some standard workflows that may easily be customized. The only thing you have to do to make the workflows run, is to add persons to the individual roles.

#### **Production follow-up:**

This workflow is started from a QueryManager query. The workflow produces a task of delayed production orders – production orders that have not yet reached status 60 and where the planned end date is prior to today's date. It produces a task for a role "416.PLANNER" and shows the production order in question.

# Sales follow-up:

This workflow is started from a QueryManager query. The workflow produces a task of delayed sales orders – forward sales orders that have not yet reached status 65 and where the planned delivery date is prior to today's date. It produces a task for a role "416.SALESPERSON" and shows the sales order and customer in question.

# Cross-improvements in ASPECT4 Logistics

# **Grouping of options**

Functions have been developed to handle a major number of options in an application.

It is now possible to make levels in the right-click menu of table rows. If you have many menu items, this feature makes it easier to find the relevant option. You make the levels by creating a system parameter OPTGRP.

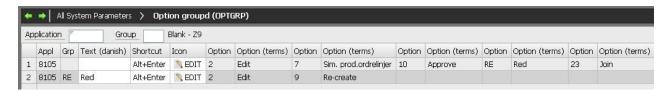

In the application it will appear as follows:

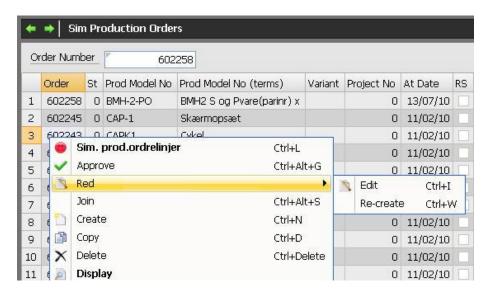

# **Field overrides**

Field overrides is a new concept used for overriding particular data from what we usually call STFE's. Field overrides are maintained in application 9169.

Field overrides enable you to change sequences and particular values. The implication of the feature is that you do not have to copy the entire screen setup to make small changes in the contents. This is of special advantage to you when you change your release and load function updates. In other words, you will benefit from enhancements without losing the customization you have made.

Moreover you will be able to make a customization of an application, including a copy application, without having to copy the entire screen setup. In this way an application may have a parent application from which to get the screen setup, and no or few or many field overrides.

Field overrides are stored in a text format. Examples:

- 1. FIELD.BEFORE(VARBSTATUS) LIST.BEFORE(VARBMINLAG) ATTRID(FARVER)
- 2. FIELD.EXCLUDE
- 3. LIST.AFTER(VARBMAXLAG)
- 4. LINESPACE(0)

It is the principle of the feature that you have only a few override records.

In example 1, the field has been moved in the entry panel and in the list panel, and another field control ident has been added.

In example 2, the field has been excluded from the entry panel.

In example 3, a field has been moved in the list panel.

In example 4, the line spacing has been changed to 0 in the entry panel, which results in the field being in the same line as the previous field.

By having a simple text field, it is much easier to extend the override opportunities by adding attributes.

This way of storing is not visible in the normal maintenance. Field overrides are maintained in a new application 9160. The new application is similar to application 9169, and maintenance is made the way you know from this application, i.e. by moving fields and editing records. But the result is analyzed by the application, and changes are saved in the way described in the above examples.

In order to be able to have the same field appear several times in the same screen format, a 'Supplementary field ident' is to be filled in in this case.

So far, tabs etc. have had a blank field name, but in future they have a specific field name. This is to enable us to refer to a particular STFE field.

Fixed values and saved parameters from start screen images have so far been saved in user spaces along with the screen setups. This has now been changed so that in future they are saved in a parameter file. These data are saved by the same principles as field overrides. It adds a great robustness to changes in the screen setups, and we avoid far most of the situations where system updates have previously made us delete saved parameters.

#### Override number of decimals with field control ident

In cooperation with Danapak, a solution has been developed for changing the number of decimals by means of a field control ident.

With \*DEC as result field in the field control ident it is now possible to override the number of decimals in the list and entry panel. The number of decimals may be fixed or controlled by fx the number of decimals in the item's basic information.

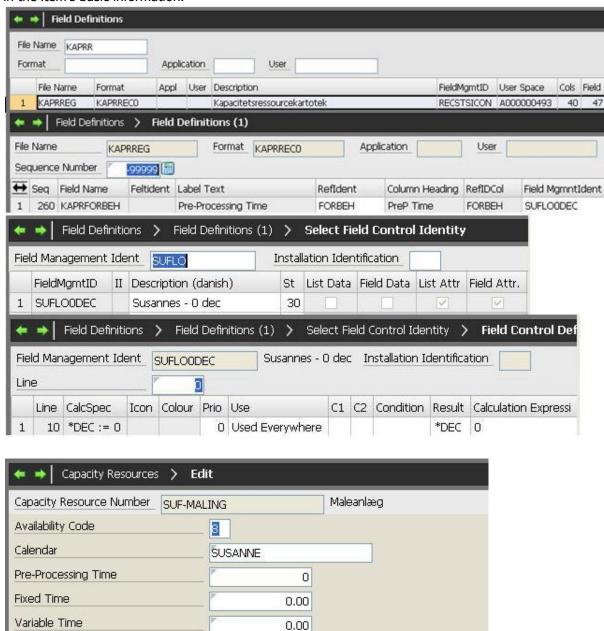

#### **Icons**

When we developed release 3 of ASPECT4 Client, we found a need for a different way of handling icons for F-keys and options.

In that connection, two system parameters have been created. One of them, ICONAPPS, contains the system icons.

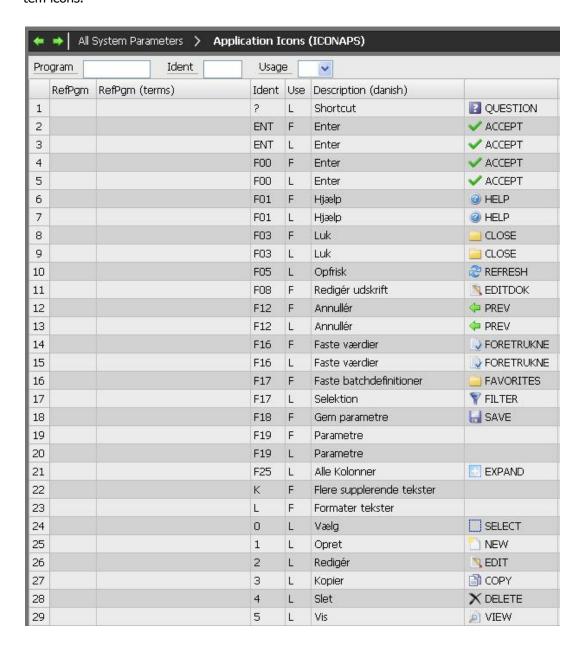

Here you see the default icons that are common for all applications as well as those applying to individual applications.

You are also able to create icons for individual applications; they will appear in the right-click menu:

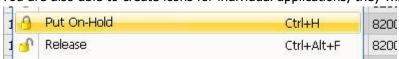

and at the top of the screen:

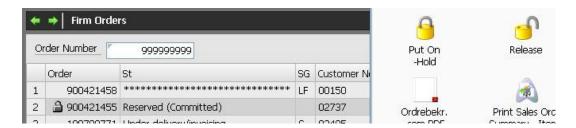

Likewise, you may create individual icons in the system parameter ICONAPP.

#### **Field Control Idents**

Some new field control idents have been developed for this release. Below is a description of two field control idents developed to show on-hand inventory. You will also find below the description of field control idents that is available in the ASPECT4 Logistics system. Since the description is updated continuously, you should read it from time to time.

The below two new field control idents are primarily meant for item search, but they may also be applied in other contexts where the information is needed:

MATPROF On-hand inventory (blanket order)

MATPROFE On-hand inventory

The two field control idents are used for finding information about fx on-hand inventory within an item's material profile. They are examples to be applied as they are, but they may also be an inspiration for installation-specific field control idents where the values may be replaced by values suiting the context in which they should be applied.

In its most extended form, MATPROF is built as follows:

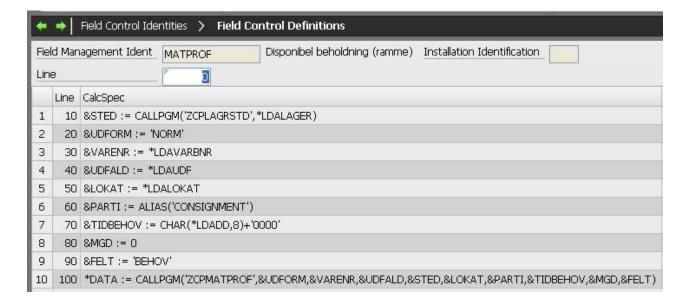

As you will see from the first lines in the screen, values are added to a number of variables, viz.:

| Variable  | Description  | n                                              | Default if not filled in |
|-----------|--------------|------------------------------------------------|--------------------------|
| &STED     | Value for w  | arehouse area                                  |                          |
| &UDFORM   | Version for  | material profile                               |                          |
| &VARENR   | Item numb    | er from value in LDA key field                 |                          |
| &UDFALD   | Option for i | tem from value in LDA key field                | All                      |
| &LOKAT    | Location nu  | ımber from value in LDA key field              | All                      |
| &PARTI    | Consignme    | nt number from value in AS4 key field          | All                      |
| &TIDBEHOV | Requiremen   | nts time. Set at today's day at 00.00          | Today's date at 00.00    |
| &MGD      | Requiremen   | nts quantity. Set at 0                         | 0                        |
| &FELT     | The type of  | finformation wanted for the material profile   | BEHOV                    |
|           | lookup.      |                                                |                          |
|           | The variabl  | e may take the values shown below.             |                          |
|           |              |                                                |                          |
|           | BEHOV        | On-hand quantity at requirements time          |                          |
|           | START        | On-hand quantity at start time (today's date)  |                          |
|           |              | On-hand quantity at end time                   |                          |
|           | SLUT         | Smallest on-hand inventory between today's     |                          |
|           | MIN          | date and end time                              |                          |
|           |              | Smallest on-hand inventory between today's     |                          |
|           | MINB         | date and requirements time                     |                          |
|           |              | The sum of issues/drafts from inventory from   |                          |
|           | AFTRAEK      | today's date till requirements time            |                          |
|           |              | The possible delivery time of requested quan-  |                          |
|           | MULIG1       | tity, i.e. where on-hand inventory exceeds re- |                          |
|           |              | quested quantity                               |                          |
|           | MULTOS       | Possible delivery time without on-hand inven-  |                          |
|           | MULIG2       | tory going negative later                      |                          |

When the call program ZCPMATPROF is executed, the value is found for the result, \*DATA, which is used and presented in a calculated data field in the field definition where the value from the lookup should be applied. In practice, however, it might be more relevant to apply a simpler field control ident. Here you may base the ident on MATPROFE that uses values for fields that are prescribed for the lookup. The other variables that are shown above in the extended form, will be defaulted with values as described in the table.

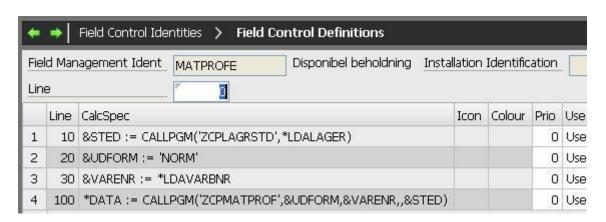

Call programs have been developed for the two field control idents:

| Name of call pro- | Function                                                                       |
|-------------------|--------------------------------------------------------------------------------|
| gram              |                                                                                |
| ZCPLAGRSTED       | Find warehouse area (cf. the MATPROF field control ident).                     |
| ZCPMATPROF        | Look up values in a material profile in your own company.                      |
| ZCPMATPRG         | Look up values in a material profile across companies. Call and use similar to |
|                   | ZCPMATPROF.                                                                    |

# The field control ident description available in the system

Functionality has been added to especially date and time. The description now looks as follows (press Help in application 9868 'Select Field Control Identity'):

#### Result

\*ITALIC

\*LEAD

|           | what should happen to the result of the calculation.                                                                                                    |
|-----------|----------------------------------------------------------------------------------------------------|
| *BCOLOR   | Specifies the background colour to display the content against.                                                                                                    |
| *BOLD     | Specifies if the content should be displayed in bold.                                                                                                    |
| *CASE     | Controls whether you can use upper or lower case letters in the field.                                                                                                    |
| *DATA     | Specifies that the result should be displayed as data instead of the field's content. In general batch applications, the result is saved on detail level (see *SUMDATA for calculating sum level). |
| *DEC      | Overrides all decimals.                                                                                                    |
| _         |                                                                                                    |
| *DEFAULT  | The result is used as default value during creation.                                                                                                    |
| *DYNAMIC  | Specifies on radio buttons and combo boxes that the options are dynamic and                                                                                                    |
| *FDIT     | depending on other fields. This is restored each time an image is updated.                                                                                                    |
| *EDIT     | Specifies whether a field can be edited.                                                                                                    |
| *EXEC     | Specifies another field control identity that should be carried out. This gives the possibility to link together several controls.                                                                 |
| *EXPANDED | Specifies if a Taskpane should be displayed expanded or not.                                                                                                    |
| *FOCUS    | Puts focus on a field the first time it is displayed.                                                                                                    |
| *FONT     | Change font.                                                                                                    |
| *GOTO     | The logic continues from the line number that is higher than or equal to the line number that is specified as the result.                                                                          |
| *HIDDEN   | Specifies if the field should be displayed.                                                                                                    |
| *ICON     | Specifies the name of an icon (image) that is to be displayed together with the value.                                                                                                    |
| *ICONRPL  | Specifies the name of an icon (image) that should be displayed instead of the                                                                                                    |
|           | value. If the field value contains a URL, you can press the icon in the field image                                                                                                    |
|           | to open the URL.                                                                                                    |
| *ILLEGAL  | Specifies that the field content is invalid. The value is an error number that refers                                                                                                    |
|           | to a system text with the identity as program name.                                                                                                    |
| *IMAGE    | Instead of the field's value, the image file giving the result is displayed.                                                                                                    |
|           |                                                                                                    |

Specifies if the field should be displayed in italic.

Overrides the panel text for a field.

\*LINK Instead of the field's value, the result from the URL is displayed. Please note that

you must add file:/// in front of the address.

\*LISTCRT Specifies that lines must be added to the list image for creation.

\*ONEXIT Specifies that editing shall send data back to the program as soon as the field is

exited.

\*NOLEAD Specifies that panel texts should not be displayed for the field.
\*NOTRAIL Specifies that no trail text should be displayed for the field.

\*SIZE Specifies relative font size for texts in the field image (not in tables). E.g. 3

meaning that the font will be three times larger than the one normally used. A

negative value can also be entered to make the font smaller.

The height of the image (\*IMAGE) is given in pixels – normally in the interval of

100-800.

\*SUMDATA Specifies in general batch applications that data are calcualted at sum level.

\*TIP The result is displayed as a tip in the field.

\*TCOLOR Specifies the text colour to display the content with.

\*TRAIL Overrides the trail text for a field.

<field name> A field name from the STFE for which it is valid. Meaning that the value for the

field is changed.

<variable> A variable (a variable's name starts with & or §) in which the result is saved.

Furthermore the information displayed below can be used for graphs:

In the header:

\*CLICK Specifies which option should be carried out with a single click.
\*DCLICK Specifies which option should be carried out with a double click.

\*GRAPHCOL Column for graph. This is used for several graphs in the same image together

with \*GRAPHROW to control the position in the window.

\*GRAPHNAME Specifies the name of a graph. A graph must be entered with its name, if it is to

be part of an overlay.

\*GRAPHROW Row for graph. This is used for several graphs in the same image together with

\*GRAPHCOL to control the position in the window.

\*GRAPHTYPE Specifies the graph type. Here you can choose 'Bar', 'Line, or 'Timeline'.

\*OVERLAY Specifies which graphs (entered with the name \*GRAPHPNAME) that should be in

the same graph.

\*ROTATEX Specifies how many degrees the names of the X-axis should have. If not specified

they will be positioned horizontally.

\*STACKED Specifies if graph should be stacked. Can only be used for \*GRAPHTYPE 'Bar' and

'Column'.

\*YTITLE Specifies title of Y-axis. If there are two graphs in an overlay, specifying each

\*YTITLE will give the graphs each its own Y-axis, where number 2 Y-axis will be

positioned on the right side.

\*3D Specifies if the graph should be displayed in 3D.

In the lines:

\*HIDDENGR Specifies if the field should be included in graphs.

#### **Calculation expression**

A calculation expression is entered here. You can either enter a simple value or an actual calculation with the operators +, -, \* and /.

Alphanumeric constants are entered with the character 'before and after (e.g. 'ABC'). Numeric constants are entered with dot as the decimal separator (e.g. 1.23).

Alphanumeric expression can be concatenated with +.E.g. 'AA' + 'D12' gives 'AAD12' as a result.

Unicode fields can also be concatenated, but it is important that the elements in a concatenation are of the same type. The functions ALFA and UNICODE can be used for converting between alphanumeric and Unicode.

Reference can be made to fields from the STFE in the calculation. When referring to field names, wild-cards can be used in the format of question marks. You can e.g. refer to ????RECSTS for record status for the record in question.

There is a standard field named \$FIELD. It contains the name of the field that it is used for. If it comes from STFRATTRID (the header), the field will contain the value '\*ALL'.

There are standard fields that may be applied in calculations:

| Field name    | Description                                                             |
|---------------|-------------------------------------------------------------------------|
| \$FIELD       | Contains the name of the field that it should apply to. If it is from   |
|               | STFRATTRID (header), the field will contain the value '*ALL'.           |
| \$FIELDVALUE  | Contains the value for the field that it should apply to.               |
| \$FUNCTION    | Contains the current option ('1' for Create, '02' for Edit, etc.). Will |
|               | only be relevant to apply in field panels.                              |
| @CURDATE      | Contains current date in the format yyyymmdd.                           |
| @CURTIME      | Contains current time in the format hhmmss.                             |
| @CURTIMESTAMP | Contains current timestamp in the format yyyy-mm-dd-hh-mm-ss-tt.        |

LDA key fields can be used for calculations. References can be done with names that are found in the STFE to WLDANGL 9200. These field names always start with \*Lauding LDA key fields instead of actual field names makes easier the use of the same field control identity for several STFEs.

Variable can be used (starts with & or §). Variable can occur as a result of other calculations. & variable is a temporary variable that can only be used within the current field control identity. §-variable is a permanent variable that can be used within the same job, i.e. within the same application call.

The following functions can be used:

ACOS Calculates the inverse function of cosine for the figure. The syntax is

ACOS(<radians>).

ADJUST Adjusts a string to the right. The syntax is ADJUST(<string>,<length>).

ALFA Converts a Unicode string to alphanumeric. The syntax is ALFA (<Unicode string>).

ALIAS Obtains ALIAS value (AS4-key) for alias. The syntax is ALIAS(<alias name>).

ASIN Calculates the inverse function of cosine for the figure. The syntax is

ASIN(<radians>).

ATAN Calculates the inverse function of tangent for the figure. The syntax is

ATAN(<radians>).

ATTR Obtains the attribute for a field. The syntax is ATTR(<field name>,<attribute>),

where <attribute> can be:

| ALIAS    | Alias name         |
|----------|--------------------|
| DEC      | Number of decimals |
| DIGITS   | Number of digits   |
| FLTAPP   | Display method     |
| LANGUAGE | Language           |
| LENGTH   | Length             |

CALCDATE Calculates a date from an existing date. The syntax is

CALCDATE(<date>,<days>,<months>,<years>, where <date> is in the format yyyymmdd and <days>,<months>,<years> are numbers to be added to or deducted from the date. If it is negative numbers, a deduction is made.

CALCTIME Calculates a time from an existing time. The syntax is

CALCTIME(<time>,<hours>,<minutes>,<seconds>, where <time> is in the format hhmmss and <hours>,<minutes>,<seconds> are numbers to be added to or deducted from the time. If it is negative numbers, a deduction is made.

CALCTIME Calculates a timestamp from an existing timestamp. The syntax is

STAMP CALCTIMESTAMP(<timestamp>,<days>,<months>,<years>,<hours>,<minutes>,<

seconds>, where <timestamp> is in the format yyyy-mm-dd-hh-mm-ss-tt and <days>,<months>,<years>,<hours>,<minutes>,<seconds> are numbers to be added to or deducted from the timestamp. If it is negative numbers, a deduction is

made

CALLPGM This is used for returning a value from a program call. The syntax is

CALLPGM(<program>,<parm1>,...,<parm9>), but where the <parm> values can be

left out. I.e. 0 to 9 parameters can be transferred. There is a frame source

XCALLPGM for COBOL that is a simple example of such a program.

CHAR This is used for converting a number to an alphanumeric string. The syntax is

CHAR(<ident>,<length>), where <ident> can be a numeric variable or a field name.

If it is a decimal number, only the integer part is included.

COS Calculates cosine to the number. The syntax is COS(<radians>).

DATE Obtains the date from a timestamp. The syntax is DATE(<timestamp>), where

<ti>s in the format yyyy-mm-dd-hh-mm-ss-tt, and the date is returned in

the format yyyymmdd.

DIFFDATE Calculates the difference between two dates in years, months or days. The syntax is

DIFFDATE(<date1>,<date2>,<unit>), where <date1> and <date2> are in the format yyyymmdd, and <unit> must be \*YEARS or \*Y for years, \*MONTHS or \*M for months, \*DAYS or \*D for days. Years and months are rounded down into integers.

DIFFTIME Calculates the difference between two times in hours, minutes or seconds. The

syntax is DIFFTIME(<time1>,<time2>,<unit>), where <time1> and <time2> are in the format hhmmss, and <unit> must be \*HOURS or \*H for hours, \*MINUTES or \*MN for minutes, \*SECONDS or \*S for seconds. Hours and minutes are rounded

down into integers.

**DIFFTIME** Calculates the difference between two dates in years, months or days. The syntax is

DIFFTIMESTAMP(<timestamp1>,<timestamp2>,<unit>), where <timestamp1> and **STAMP** 

<timestamp2> are in the format yyyy-mm-dd-hh-mm-ss-tt, and <unit> must be \*YEARS or \*Y for years, \*MONTHS or \*M for months, \*DAYS or \*D for days; or \*HOURS or \*H for hours, \*MINUTES or \*MN for minutes, \*SECONDS or \*S for

seconds. Rounding down to integers.

Obtains a value from a file. The syntax is GET(<file name>,<field **GET** 

> name>,<key>,<key length>,<group>,<company>), where <file name> specifies the file to obtain from. < field name > specifies the field to obtain from. < key > specifies the key for the file that from where obtaining is done. <key length> specifies the length of a key, if it is not obtained from the field definition with blank app. <group> and <company> specifies which group and company to obtain from, if <group> and <company> is excluded the current group and company that is

MIN

LEAD Obtains the attribute for a field. The syntax is LEAD(<field name>).

Calculates the natural logarithm for the number. The syntax is LOG(<num>). LOG LOG10 Calculates tenths of logarithms for the number. The syntax is LOG10(<num>).

Returns the highest value from a list of numbers. The syntax is MAX

MAX(<num1>,<num2>...), where up to 10 values are specified.

Returns the smallest value from a list of numbers. The syntax is

MIN(<num1>,<num2>...), where up to 10 values are specified.

NUM Converts string into numeric value. The syntax is NUM(<string>), where <string>

must contain a number. Usually it is not necessary to use this function as conversion is made automatically, but with this function you will get an error message if the

string is not numeric.

Finds a standard path. The syntax is PATH(<path>), where <path> is a path ident. **PATH** 

They can be maintained in application 9187.

**ROUND** Rounding of number. The syntax is ROUND(<number>,<decimals>), where

<decimals> specifies how many decimals to do the rounding to. <decimals> can be

excluded and a rounding is done to the nearest integer.

**ROUNDDO** Rounding down of number. The syntax is ROUNDDOWN(<number>,<decimals>), WN

where <decimals> specifies how many decimals to round down to. <decimals> can

be excluded and a rounding down is done to the nearest integer.

**ROUNDUP** Rounding up of number. The syntax is ROUNDUP(<number>,<decimals>), where

<decimals> specifies how many decimals to round up to. <decimals> can be

excluded and a rounding up is done to the nearest integer.

SIN Calculates sine for the digit. The syntax is SIN(<radians>).

Calculates the square root of the number. The syntax is SQRT(<num>). **SORT** 

This is used for referring to parts of a string in the format **SUBSTR** 

SUBSTR(<ident>,<start>,<length>), where <ident> can be a variable or a field

SUM Returns the sum of a list of numbers. The syntax is SUM(<num1>,<num2>...),

where up to 10 values can be specified.

TAN Calculates tangent for the number. The syntax is TAN(<radians>).

TIME Obtains the time from a timestamp. The syntax is TIME(<timestamp>), where

<ti>s in the format yyyy-mm-dd-hh-mm-ss-tt, and the time is returned in

the format hhmmss.

TIME Calculates a timestamp from a date and a time. The syntax is

TIMESTAMP(<date>,<time>), where <date> is in the format yyyymmdd and **STAMP** 

<time> is in the format hhmmss. Timestamp is returned in the format yyyy-mm-dd-

hh-mm-ss-tt.

TRIM Removes spaces or another character in the beginning and at the end of a string.

The syntax is TRIM(<string>,<character>). If <character> can be omitted, spaces

are removed.

TRIML Removes spaces or another character in the beginning of a string. The syntax is

TRIML(<string>,<character>). If <character> can be excluded and spaces are

removed.

TRIMR Removes spaces or another character in the beginning of a string. The syntax is

TRIM(<string>,<character>). If <character> can be omitted, spaces are removed.

UNICODE Converts an alphanumeric string to a Unicode string. The syntax is

UNICODE(<alphanumeric string>).

UNTRIM This is used to guarantee that a string has a certain number of characters. The

syntax is UNTRIM(<string>,<length>).

In the calculations you are free to use brackets and parameters for functions that can be other functions or calculations.

Valid values for the calculation expression depend on the content of the 'Result':

\*BCOLOR The name must exist in company parameter COLOR. Note! 'Red' should not be used

as background colour, as red is used by the system for indicating errors.

\*BOLD yes; no

\*CASE upper; lower; mixed

\*EDIT yes; no

\*EXEC Shall exist as field control identity.

\*FOCUS yes; no

\*FONT The name of the font.

\*ICON The name must exist in company parameter ICON. \*ICONRPL The name must exist in company parameter ICON.

\*GOTO Line number.

\*HIDDEN yes; no

\*ITALIC yes; no

\*ONEXIT yes; no

\*SIZE Absolute or relative value.

\*TCOLOR The name must exist in company parameter COLOR.

<variable> The value of the variable. If the value is numeric, the variable will be numeric or

otherwise alphanumeric.

## STFE control of tabs with supplementary texts

In cooperation with Unimerco, the functionality of supplementary texts has been changed so that it is now STFE-controlled with file name and format name = 'SUPTXT'. It may be overridden by application.

# Report split by level

To general batch applications a report option has been added, providing a report split by level in order to have enough space for extra data columns. The level fields that represent the sorting breaks will be printed in separate lines with level indication and indentation.

Below is an example of a report split by level:

|      | Item No           |          | Ordered Bas |           | Gross Amnt | VAT       | Cost Amount |
|------|-------------------|----------|-------------|-----------|------------|-----------|-------------|
| 1) 0 | l Kunderegnskabsg | ruppe 01 | **          |           |            |           |             |
| 2    | 90856             | Produkti | onsvirksomh | t         |            |           |             |
|      | SUF-KEM           |          | 60          | STK       | 1.400,00   | 2.300,00  | 403,80      |
|      | SUF-1             |          | 20          | STK       | 800,00     | 850,00    | 80,00       |
|      | 1020              |          | 225         | STK       | 11.013,75  | 2.753,44  | 7.638,78    |
|      | 90856             | Produkt  | onsvirksomh | eden Lyne | t          |           |             |
|      |                   |          | 305         | STK       | 13.213,75  | 5.903,44  | 8.122,55    |
| 2    | 90858             | Superman | ked på Torv | et        |            |           |             |
|      | BP VARES          |          | 8           | STK       | 104,00     | 26,00     | 0,00        |
|      | MAGIC DRAGON      |          | 10          | STK       | 870,00     | 218,00    | 0,00        |
|      | MHS TESTPLAN      | 3        | 250         |           | 0,00       | 0,00      | 225,00      |
|      | MHS TESTPLAN      | 7        | 50          | STK       | 10.000,00  | 2.500,00  | 0,00        |
|      | SUF-BGJR          |          | 10          | STK       | 0,22       | 325,06    | 100,00      |
|      | 1501              |          | 40          | KASSE     | 4.800,00   | 1.200,00  | 1.800,00    |
|      | 90858             | Superman | ked på Torv | et        |            |           |             |
|      |                   |          | 368         |           | 15.774,22  | 4.269,06  | 2.125,00    |
| 2    | 90859             | Skansen  |             |           |            |           |             |
|      | BP VARES          |          | 3-          | STK       | 39,00-     | 9,75-     | 0,00        |
|      | GYL-9-BIL         |          | 4           | STK       | 130.000,00 | 32.500,00 | 0,00        |
|      | MSL-OLIE          |          | 3,0000      |           | 774,00     | 193,50    | 0,00        |
|      | RN DRAGE          |          | 8           | STK       | 400,00     | 100,40    | 0,00        |
|      | SUF-1             |          | 275         | STK       | 57.241,35  | 15.057,48 | 1.124,00    |
|      | SUF-2             |          | 102         |           | 6.454,80   | 1.533,08  | 510,00      |
|      | 1011              |          | 39          | STK       | 2.557,80   | 639,45    | 1.905,18    |
|      | 1012              |          | 108         | STK       | 6.588,40   | 1.647,10  | 4.105,00    |
|      | 1020              |          | 26          | STK       | 1.027,95   | 256,99    | 882,70      |
|      | 1024              |          | 14          | STK       | 223,30     | 55,83     | 168,00      |
|      | 1031              |          | 16          | STK       | 1.192,00   | 298,00    | 715,20      |
|      | 1038              |          | 18          | STK       | 711,00     | 177,75    | 512,10      |
|      | 1501              |          | 80          | KASSE     | 9.600,00   | 2.400,00  | 7.200,00    |
|      | 1520              |          | 135         | KASSE     | 18.900,00  | 5.118,75  | 12.825,00   |
|      | 1535              |          | 10          | KASSE     | 1.300,00   | 412,50    | 920,00      |
|      | 30003             |          | 27          | STK       | 1.580,00   | 395,00    | 1.350,00    |
|      | 90859             | Skansen  |             |           |            |           |             |
|      |                   |          | 862,0000    |           | 238.511,60 | 60.776,08 | 32.217,2    |
| 0    | l Kunderegnskabsg | ruppe 01 | **          |           |            |           |             |
|      |                   |          | 1.535,0000  |           | 267.499,57 | 70.948,58 | 42.464,78   |
|      |                   |          | 1.535,0000  |           | 267.499,57 | 70.948,58 | 42.464,78   |

## This is the same report without split:

| Cr Customer No | Item No        | Ordered Bas |       | Gross Amnt | VAT       | Cost Amount |
|----------------|----------------|-------------|-------|------------|-----------|-------------|
| 01 90856       | SUF-KEM        | 60          | STK   | 1.400,00   | 2.300,00  | 403,80      |
|                | SUF-1          | 20          | STK   | 800,00     | 850,00    | 80,00       |
|                | 1020           | 225         | STK   | 11.013,75  | 2.753,44  | 7.638,7     |
| 90856          |                | 305         | STK   | 13.213,75  | 5.903,44  | 8,122,5     |
| 90858          | BP VARES       | 8           | STK   | 104,00     | 26,00     | 0,0         |
|                | MAGIC DRAGON   | 10          | STK   | 870,00     | 218,00    | 0,0         |
|                | MHS TESTPLAN 3 | 250         |       | 0,00       | 0,00      | 225,0       |
|                | MHS TESTPLAN 7 | 50          | STK   | 10.000,00  | 2.500,00  | 0,0         |
|                | SUF-BGJR       | 10          | STK   | 0,22       | 325,06    | 100,0       |
|                | 1501           | 40          | KASSE | 4.800,00   | 1.200,00  | 1.800,0     |
| 90858          |                | 368         |       | 15.774,22  | 4.269,06  | 2.125,0     |
| 90859          | BP VARES       | 3-          | STK   | 39,00-     | 9,75-     | 0,0         |
|                | GYL-9-BIL      | 4           | STK   | 130.000,00 | 32.500,00 | 0,0         |
|                | MSL-OLIE       | 3,0000      |       | 774,00     | 193,50    | 0,0         |
|                | RN DRAGE       | 8           | STK   | 400,00     | 100,40    | 0,0         |
|                | SUF-1          | 275         | STK   | 57.241,35  | 15.057,48 | 1.124,0     |
|                | SUF-2          | 102         |       | 6.454,80   | 1.533,08  | 510,0       |
|                | 1011           | 39          | STK   | 2.557,80   | 639,45    | 1.905,1     |
|                | 1012           | 108         | STK   | 6.588,40   | 1.647,10  | 4.105,0     |
|                | 1020           | 26          | STK   | 1.027,95   | 256,99    | 882,7       |
|                | 1024           | 14          | STK   | 223,30     | 55,83     | 168,0       |
|                | 1031           | 16          | STK   | 1.192,00   | 298,00    | 715,2       |
|                | 1028           | 18          | STK   | 711,00     | 177,75    | 512,1       |
|                | 1501           | 80          | KASSE | 9.600,00   | 2.400,00  | 7.200,0     |
|                | 1520           | 135         | KASSE | 18.900,00  | 5.118,75  | 12.825,0    |
|                | 1535           | 10          | KASSE | 1.300,00   | 412,50    | 920,0       |
|                | 30003          | 27          | STK   | 1.580,00   | 395,00    | 1.350,0     |
| 90859          |                | 862,0000    |       | 238.511,60 | 60.776,08 | 32.217,2    |
| 01             |                | 1.535,0000  |       | 267.499,57 | 70.948,58 | 42.464,7    |
|                |                | 1.535,0000  |       | 267.499,57 | 70.948,58 | 42.464,7    |

# Translate TABLE into a foreign language

By means of the commands CRTSQLLAN and RUNSQLALL you can now change texts and column headings of fields in tables into another language.

The change of language will also apply when you restore logical files.

## Drag & Drop in 9169 and 9170, and with F8

A Drag&Drop facility is now available during setup of list panels and entry panels (application 9169 and 9170) and for columns in general batch applications (F8 in the start screen).

First select one or more rows and click once. Then drag to the new position.

When defining a report in a batch application, select the lines to be moved:

| +        | → Print Sales Sta  | itistics | > C | efin    | e Print                      |         |         |                       |                 |                  |             |       |
|----------|--------------------|----------|-----|---------|------------------------------|---------|---------|-----------------------|-----------------|------------------|-------------|-------|
| <b>↔</b> | Column Heading     | From     | To  | Lab     | el Text                      |         | Field N | Vame                  | Len1            |                  |             |       |
| 1        | InvMnth            | 1        | 9   | Inv     | oice Month                   |         | XFAK*   | TMD                   | 7               |                  |             |       |
| 2        | Ordered Bas        | 11       | 33  | Qua     | Quantity Ordered Basic Units |         | XANTBES |                       | 17              |                  |             |       |
| 3        | Gross Amnt         | 35       | 49  | Gro     | ss Amount                    |         | XBRU    | TTO                   | 15              |                  |             |       |
| 4        | VAT                | 51       | 65  | Vat     | Amount                       |         | XMON    | 1S                    | 15              |                  |             |       |
| 5        | Cost Amount        | 67       | 81  | Cos     | t Amount                     |         | XKOS    | Т                     | 15              |                  |             |       |
| 6        | BaseAmnt           | 83       | 97  | Bas     | c Amount                     |         | XGRU    | ND                    | 15              |                  |             |       |
|          | Cont1              | 99       | 113 | Con     | tribution 1                  |         | XDB1    |                       | 15              |                  |             |       |
| 8        | Cont2              | 115      | 129 | Con     | tribution 2                  |         | XDB2    |                       | 15              |                  |             |       |
| 9        | GrM1               | 131      | 145 | Gro     | ss Margin 1                  |         | XDG1    |                       | 15              |                  |             |       |
| 10       | GrM2               | 147      | 161 | Gro     | ss Margin 2                  |         | XDG2    |                       | 15              |                  |             |       |
| 11       | PricDiff           | 163      | 177 | Cos     | t Difference                 |         | XPRIS   | DIF                   | 15              |                  |             |       |
| 12       | SalesRedns         | 179      | 193 | Sale    | es Reductions                |         | XSAL    | GRED                  | 15              |                  |             |       |
| 13       | Correction         | 195      | 209 | Cor     | rection Amount               |         | XKOR    | R                     | 15              |                  |             |       |
| 14       | TotOrdDisc         | 211      | 225 | Tot     | al Order Discount            | Î       | XTRA    | BAT                   | 15              |                  |             |       |
| 15       | Fee                | 227      | 241 | +       | Print Sales Sta              | tistics | > P     | rint Sale             | s Statistics (1 | ) <b>&gt;</b> De | efine Print |       |
| 16       | CostGoods          | 243      | 257 | 云       | Calinera Handisa             | Freeze  | T-      | Labal T               | _u_             |                  | Ciold Name  | Louis |
| 17       | LineTot            | 259      | 273 |         | Column Heading               | From    | То      | Label T               |                 |                  | Field Name  | Len1  |
| 18       | SmOrd Surch        | 275      | 289 | 1       | InvMnth                      | 1       |         | Invoice               |                 | -1-11-16-        | XFAKTMD     | 7     |
| 19       | NetSbefProvs       | 291      | 305 | 2       | Ordered Bas                  | 11      |         |                       | ty Ordered Ba   | sic Units        | XANTBES     | 17    |
| 20       | Commission         | 307      | 321 | 3       | Gross Amnt                   | 35      |         | Gross A               |                 |                  | XBRUTTO     | 15    |
| 21       | Frt                | 323      | 337 | 4       | VAT                          | 51      |         | Vat Am                |                 |                  | XMOMS       | 15    |
| 22       | Bonus              | 339      | 353 | 5       | Cost Amount                  | 67      |         | Cost Ar               |                 |                  | XKOST       | 15    |
| 23       | SalesProvs         | 355      | 369 | 55230   | BaseAmnt                     | 83      |         | Basic A               |                 |                  | XGRUND      | 15    |
| 24       | Net Sales          | 371      | 385 | 250,500 | PricDiff                     | 99      |         |                       | fference        |                  | XPRISDIF    | 15    |
| 25       | Mats               | 0        | О   | 8       | SalesRedns                   | 115     |         |                       | eductions       |                  | XSALGRED    | 15    |
| 26       | ItemOHd            | 0        | О   | 9       | Correction                   | 131     |         | FOR STATE OF STATE OF | ion Amount      |                  | XKORR       | 15    |
|          |                    |          |     | 10      | TotOrdDisc                   | 147     | 161     | Total C               | rder Discount   |                  | XTRABAT     | 15    |
|          |                    |          |     | 11      | Fee                          | 163     |         | Fee am                | 77,7311.50      |                  | XAFGIFT     | 15    |
|          |                    |          |     | 12      | CostGoods                    | 179     | 193     | Cost of               | Goods           |                  | XVAREFRB    | 15    |
| his      | will also ease the | work     |     | 13      | LineTot                      | 195     | 209     | Line To               | otal            |                  | XLTOTAL     | 15    |
| vith     | customizing scre   | ens      |     | 14      | SmOrd Surch                  | 211     | 225     | Small C               | rder Surcharg   | e                | XGEBYR      | 15    |
| eca      | use now you can    | easily   |     | 15      | NetSbefProvs                 | 227     | 241     | Nett S                | ales before Pro | ovisions         | XNOFH       | 15    |
| nove     | e an object from   | one      |     | 16      | Commission                   | 243     | 257     | Commis                | ssion           |                  | XPROV       | 15    |
| osit     | ion to another.    |          |     | 17      | Frt                          | 259     | 273     | Freight               | Provision       |                  | XFRAGT      | 15    |
|          |                    |          |     | 18      | Bonus                        | 275     | 289     | Bonus I               | Provisions      |                  | XBONUS      | 15    |
|          |                    |          |     | 19      | SalesProvs                   | 291     | 305     | Sales P               | rovisions       |                  | XSALGHEN    | 15    |
|          |                    |          |     | 20      | Net Sales                    | 307     | 321     | Nett Sa               | ales            |                  | XNETOMS     | 15    |
|          |                    |          |     | 21      | Cont1                        | 323     | 337     | Contrib               | ution 1         |                  | XDB1        | 15    |
|          |                    |          | ı   | 22      | Cont2                        | 339     | 353     | Contrib               | ution 2         |                  | XDB2        | 15    |
|          |                    |          |     | 23      | GrM1                         | 355     | 369     | Gross N               | Margin 1        |                  | XDG1        | 15    |
|          |                    |          |     | 24      | GrM2                         | 371     | 385     | Gross N               | Margin 2        |                  | XDG2        | 15    |

If you want to move the delivery address number to page one of your sales order creation, you do it as shown below:

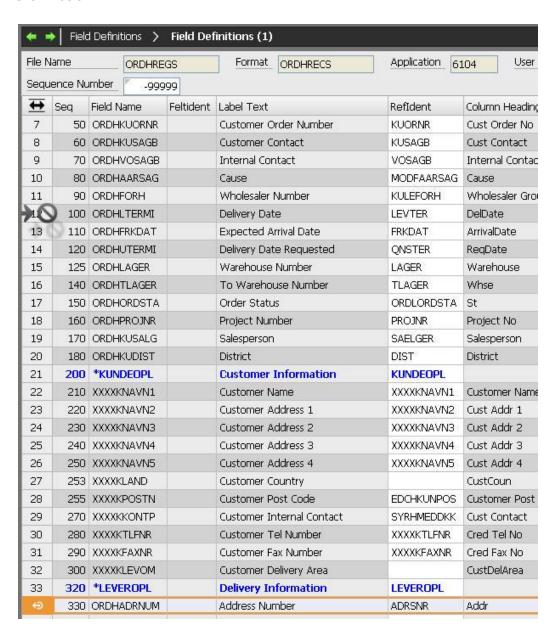

| 20 | ORDHKUNNUM | Customer Number       | KUNDE      | CustNo           | KUNDE      |
|----|------------|-----------------------|------------|------------------|------------|
| 21 | KULEEMAIL  | Email                 | ADRSEMAIL  | Email            | EMAIL      |
| 30 | ORDHSOART  | Sales Order Group     | SOART      | SG               | SA         |
| 40 | ORDHOPRIO  | Order Priority        | OPRIO      | Cm               | PR         |
| 50 | ORDHKUORNR | Customer Order Number | KUORNR     | Cust Order No    | KUORNR     |
| 60 | ORDHKUSAGB | Customer Contact      | KUSAGB     | Cust Contact     | KUSAGB     |
| 70 | ORDHVOSAGB | Internal Contact      | VOSAGB     | Internal Contact | ORDHVOSAGB |
| 80 | ORDHAARSAG | Cause                 | MODFAARSAG | Cause            | AARSAG     |
| 90 | ORDHFORH   | Wholesaler Number     | KULEFORH   | Wholesaler Group | KULEFORH   |
| 95 | ORDHADRNUM | Address Number        | ADRSNR     | Addr             | ADR        |

- and the screen setup has been changed as required:

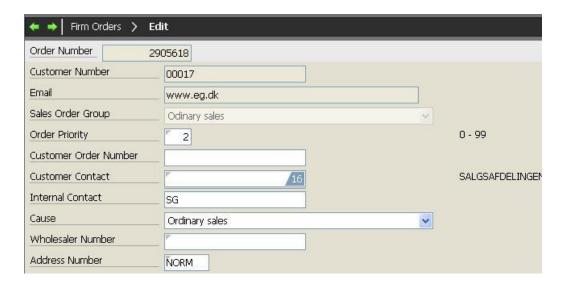

## Logging during debugging

Via the built-in error handler you now have the opportunity to make a controlled call of facilities for logging information and sending it to the relevant user.

The primary idea is that the facility should be applied during debugging where a particular program piece does not run as expected, but where as a developer/consultant you need to investigate fully and therefore need to have all available information.

### **Display PDF document from DocManager**

In cooperation with Danapak we have developed a feature for viewing a PDF document in a browser. The document is not printed in the usual way, but is returned as a PDF file in a browser for the user to print if required.

This is achieved by creating an entry in the system parameter SHORTAPP or SHORTAPPS, specifying that the document should be displayed as a PDF.

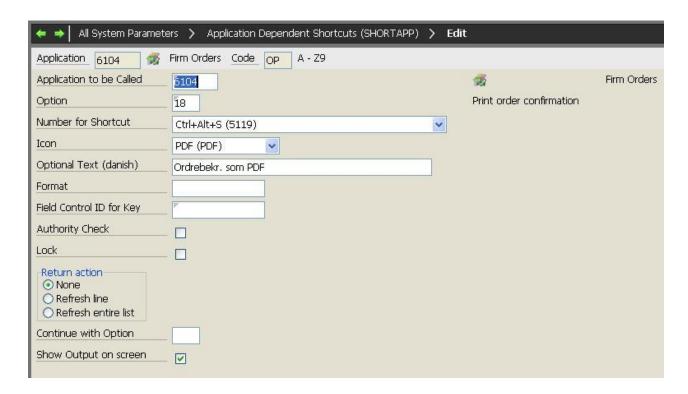

### Control the cursor start position

A functionality has been developed to control whether the company and the user should apply start positioning in list programs.

A new parameter has been created, STARTANV, that specifies whether the company and the user should apply start positioning when calling list applications. If you apply start positioning, the latest key value is used.

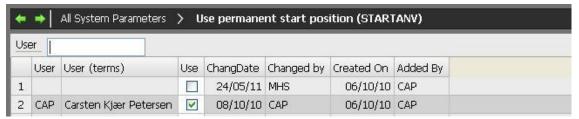

### Simplified control of label texts and column headings

Maintenance of label texts and column headings is now made in one application. Both label texts an column headings can be edited in the same application, viz. application 9061.

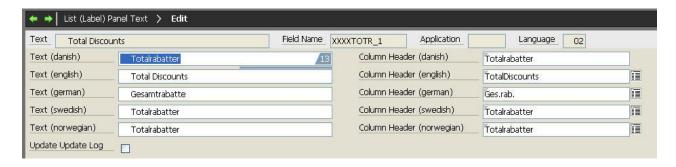

# **ASPECT4 Financial Management**

Below is a description of the new facilities and options that are shipped with this release.

#### **ASPECT4 Workflow**

The daily routines include tasks that often involve several persons and departments. This release provides some standard workflows that you can easily adapt to your own organisation. We deliver a standard organisation and a number of standard roles. The following standard workflows are shipped with this release:

- Creation of a new customer or supplier
  - Establishment of a new customer or supplier relationship often starts in the sales or purchase department; subsequently other information relating to the customer/supplier is added in the finance department. When creation has been completed, the person who started the creation is informed accordingly via e-mail.

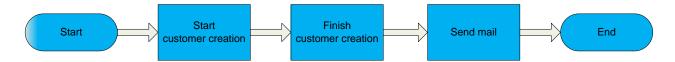

- Approval of a new credit limit for an existing customer
  - The approval procedure depends on the credit limit amount. The amounts determining when procedure 1, 2, or 3 are to be applied, are set in the General Files where you specify the currency code and the amount limits. Example: A credit limit up to DKK 50,000 is to be approved directly, a credit limit between 50,000 and 100,000 is to be approved by one more person, and amounts exceeding 100,000 are to be approved by two more persons in addition to the one who initiated the process. When the task is completed with or without approval, a message can be sent to the customer and to the salesperson or other relevant person/department.

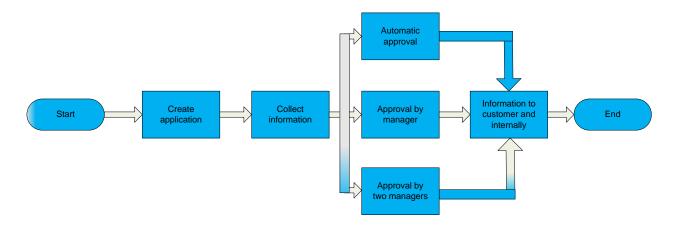

#### **Print to Excel worksheet**

Worksheets are favoured tools in the finance department, and you often need to have data printed to a worksheet instead of to paper. With release 3 you now have this option for particular reports.

#### Print reconciliation lists to A/R and A/P control accounts

The applications 2440 'A/R Balances for Reconciliation' and 3440 'A/P Balances for Reconciliation' still produce a printout, but they also submit an e-mail to the user with an attached Excel worksheet. The worksheet contains the same information per account as the printout. This means that you are able to very quickly and simply continue your work in Excel, sorting, grouping and generating pivot tables from the summation levels of the finance control account and/or currency. The balance of each account is made up at the transaction's original exchange rate, which means that the unrealised rate adjustment is not included in the Excel worksheet, but is naturally included in the printout.

| Break text                     | Reconciliation date | Finance control ac | ISO | Customer no | Name field 2         | Balance in currency | Balance in company currency |
|--------------------------------|---------------------|--------------------|-----|-------------|----------------------|---------------------|-----------------------------|
|                                | 20110228            | 74110              | DKK | 10          | Appleton A/S         | 211.500,00          | 211.500,00                  |
|                                | 20110228            | 74110              | DKK | 100         | Tom August           | 169.200,00          | 169.200,00                  |
|                                | 20110228            | 74110              | DKK | 101         | Superbus             | 193.500,00          | 193.500,00                  |
|                                | 20110228            | 74110              | DKK | 200         | Carl Briston         | 109.175,00          | 109.175,00                  |
|                                | 20110228            | 74110              | DKK | 245         | Tom August           | 4.450,00            | 4.450,00                    |
| Currency code DKK total        |                     | 74110              | DKK |             |                      |                     |                             |
| Sum                            |                     |                    |     |             |                      | 687.825,00          | 687.825,00                  |
| Finance control ac 74110 total |                     | 74110              |     |             |                      |                     |                             |
| Sum                            |                     |                    |     |             |                      | 687.825,00          | 687.825,00                  |
|                                | 20110228            | 74120              | EUR | 101         | Superbus Ltd.        | 12.285,00           | 91.523,25                   |
|                                | 20110228            | 74120              | EUR | 245         | Tom August           | 165,00              | 1.229,25                    |
|                                | 20110228            | 74120              | EUR | 900         | Deutche Bahn         | 105.750,00          | 787.837,50                  |
|                                | 20110228            | 74120              | EUR | 901         | Deutche Post         | 129.025,00          | 961.236,25                  |
| Currency code EUR total        |                     |                    |     |             |                      |                     |                             |
| Sum                            |                     |                    |     |             |                      | 247.225,00          | 1.841.826,25                |
|                                | 20110228            | 74120              | GBP | 245         | Tom August           | 658,00              | 5.620,00                    |
|                                | 20110228            | 74120              | GBP |             | British Knickers Ltd | 107.865,00          | 825.167,25                  |
|                                | 20110228            | 74120              | GBP | 601         | Royal Pub Ltd        | 105.205,00          | 804.818,25                  |
| Currency code GBP total        |                     | 74120              |     |             | ,                    |                     | •                           |
| Sum                            |                     |                    |     |             |                      | 213.728,00          | 1.635.605,50                |
|                                | 20110228            | 74120              | SEK | 500         | Bagger Leasing AB    | 253.800,00          | 176.391,00                  |
|                                | 20110228            | 74120              | SEK |             | Klaus R. Pedersen    | 287.825,00          | 200.038,55                  |
|                                | 20110228            | 74120              | SEK | 502         | Systembolag          | 348.975,00          | 242.537,67                  |
| Currency code SEK total        |                     | 74120              |     |             | -,                   |                     |                             |
| Sum                            |                     |                    |     |             |                      | 890.600,00          | 618.967,22                  |
|                                | 20110228            | 74120              | USD | 101         | Superbus             | 16.550,00           | 87.384,00                   |
|                                | 20110228            | 74120              |     |             | Tom August           | 2.110,00            | 10.609,50                   |
|                                | 20110228            | 74120              |     | 1000        |                      | 158.625,00          | 837.540,00                  |
|                                | 20110228            | 74120              |     |             | Lenova               | 160.785,00          | 848.944,80                  |
| Currency code USD total        | 20220220            | 74120              |     |             | 2211010              | 2001100,00          | 0.0.07.,00                  |
| Sum                            |                     | .4120              |     |             |                      | 338.070,00          | 1.784.478,30                |
|                                | 20110228            | 74120              | YEN | 1100        | Toyota               | 7.402.500,00        | 432.898,20                  |
|                                | 20110228            | 74120              |     |             | Tamagotchi           | 5.955.000,00        | 348.248,40                  |
| Currency code YEN total        | LOTTOLLO            | 74120              |     |             | ramagazam            | 3,333,030,00        | 3 10.12 10, 10              |
| Sum                            |                     | .4120              |     |             |                      | 13.357.500,00       | 781.146,60                  |
| Finance control ac 74110 total |                     | 74120              |     |             |                      | 2210071000,00       | 701.110,00                  |
| Sum                            |                     | ,4120              |     |             |                      | 15.047.123,00       | 6.662.023,87                |
| Total                          |                     |                    |     |             |                      | 25.0 .7.1225,00     | 3,332,023,07                |
| Sum                            |                     |                    |     |             |                      | 15.734.948,00       | 7.349.848,87                |

#### An example of a pivot table:

| 2  | Balance statement by currency, made up at transaction's exchange rate |                  |                           |  |  |  |  |  |  |
|----|-----------------------------------------------------------------------|------------------|---------------------------|--|--|--|--|--|--|
| 3  |                                                                       | Data             | _                         |  |  |  |  |  |  |
| 4  | ISO currency code                                                     | Currency balance | Value in company currency |  |  |  |  |  |  |
| 5  | DKK                                                                   | 687.825,00       | 687.825,00                |  |  |  |  |  |  |
| 6  | EUR                                                                   | 247.225,00       | 1.841.826,25              |  |  |  |  |  |  |
| 7  | GBP                                                                   | 213.728,00       | 1.635.605,50              |  |  |  |  |  |  |
| 8  | SEK                                                                   | 890.600,00       | 618.967,22                |  |  |  |  |  |  |
| 9  | USD                                                                   | 338.070,00       | 1.784.478,30              |  |  |  |  |  |  |
| 10 | YEN                                                                   | 13.357.500,00    | 781.146,60                |  |  |  |  |  |  |
| 11 | <b>Grand total</b>                                                    | 15.734.948,00    | 7.349.848,87              |  |  |  |  |  |  |

### Accounting note per fixed asset number

The fixed assets accounting note may now be specified per asset number. There are two new applications: 4Q01 'Fixed Assets Balances per posting code for Excel' and 4Q02 'Fixed Assets Balances per assets group for Excel'. The applications have been developed in QueryManager. The user may choose to view the result on the screen or to have it sent by e-mail in an Excel worksheet.

The requisition prompts a period and from/to values of asset number and posting code or assets group.

The Excel worksheet contains the following columns:

### Accumulated opening balances for:

Purchase

Depreciation

Appreciation/Depreciation

Misc.

# Opening booked value

#### Period's receipts for:

Purchase

Depreciation

Appreciation/Depreciation

Misc.

#### Period's issues for:

Accumulated purchase

Accumulated depreciation

Accumulated appreciation/depreciation

Accumulated misc.

#### **Accumulated closing balances for:**

Purchase

Depreciation

Appreciation/Depreciation

Misc

#### Closing booked value

### Supplementary information about assets sold in the period

Sales price

Loss/Profit of fixed asset

#### **Update exchange rates**

### Obtain exchange rates from bank

Update of exchange rates has now been automated so that with this application you obtain the exchange rates from fx the National Bank or the European Central Bank. Exchange rates from the National Bank will show the rate per 100 units in DKK, and the European Central Bank will show the rate per 1 or 100 units in EUR. You can run the application irrespective of whether the company currency is DKK, EUR, NOR, or other; the only prerequisite is that the company currency is among the rates that you obtain from the bank.

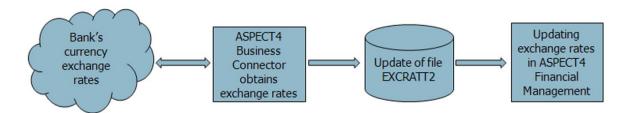

#### Obtain exchange rates from an Excel worksheet

The worksheet must have the column shown below, but the column heading is optional:

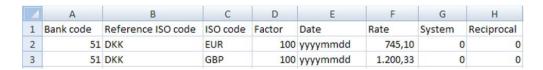

To learn more about the feature, please see the application description 1254 'Obtain exchange rates from Excel'.

#### Update exchange rates in multiple companies

In application 1250 'Maintain Currency Information', you can now update the exchange rates in all companies within the group in one and the same working procedure. It is a prerequisite, however, that the companies you want to update, apply the same company currency, fx DKK. Please be referred to the application description 1250 for more information.

#### **New cockpits**

### Application 2715 'A/R Payment follow-up'

Get an overview of the customer's current status. This is what this cockpit will give you, showing open transactions, current reminder status, comments and the contents of the individual comment.

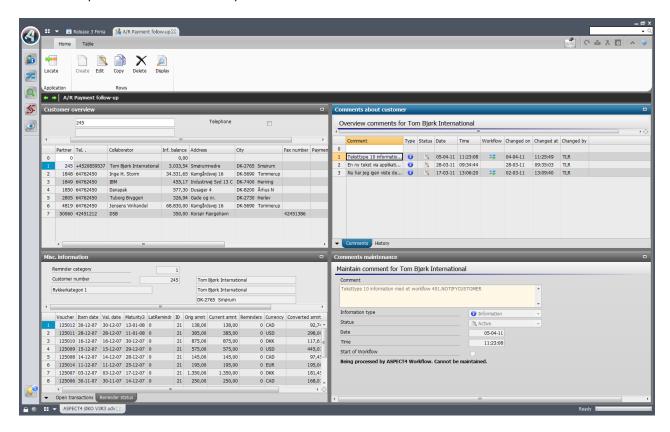

The Notes facility is described in the chapter 'A/R and A/P Comments'.

#### Application 1711 'Maintain posting chart of accounts'

The account text may be created in any language, which means that you can have a common chart of accounts irrespective of the language used by the company and by the user.

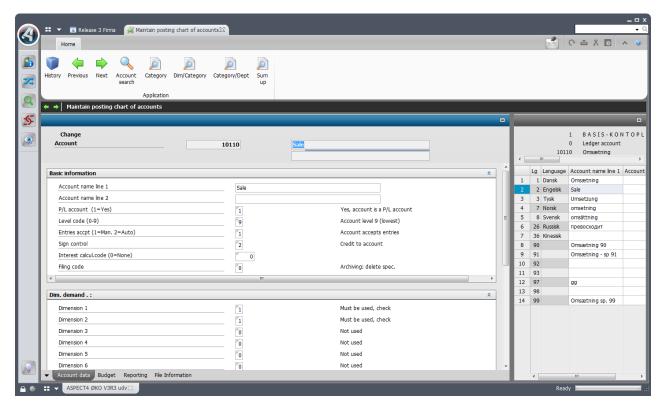

The language control is implemented in all applications showing the account text.

The texts are also shown when you print financial reports (the 19xx series), provided that the report is printed via DocManager. You can read more about this later in this document.

### Notification about an unanticipated situation

ASPECT4 Financial Management can keep an eye on events in various areas. With this release you have the opportunity to get a mail when:

•

A/R or A/P balances do not tally with the control account in finance.
 You can accept to have a minor difference, which is set in the General Files section 2210 'Mail on inconveniences'.

In addition, you can get a mail when:

- The posting journal stops in the interface application 1381 'Interface Journals'
- The posting journal has broken down application 1219 'Journal Restart'.
- A journal is posting to the error account.

#### A/R and A/P comments

A quite new concept has been developed for attaching comments to an account payable or receivable. The need for attaching a comment to a customer or supplier account occurs when you want to make a reminder or a note of an event or a to-do. For example a note about an agreed 14 days postponement of a payment. This agreement can be entered in the system, and in the same procedure you can initiate a workflow that ensures that you follow-up on this agreement 14 days later. No more paper post-its and checklists; ASPECT4 makes sure that the task is not forgotten.

The comments are displayed in a descending order, the newest one on top.

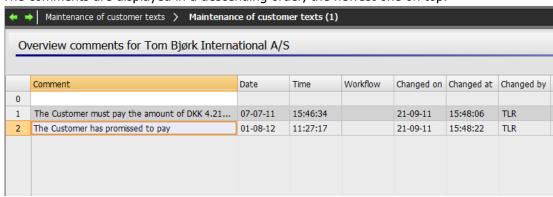

A comment may contain different types of information, each of which may involve different tasks:

- Postponement of payment may for example mean that the salesperson must be notified and that the A/R department must obtain a new credit information.
- Missing payment may be due to a complaint; therefore, the comment should initiate a task in the complaints department and inform the salesperson and the sales manager.
- You may send a message to yourself or to another person. The message will appear in the task list under the specified date.

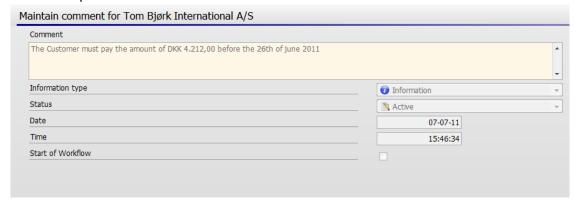

Relevant recipients only have to have been created in ASPECT4 Workflow. Only your imagination puts the limit.

You create and maintain comments in application 2112 'Maintain customer texts' and application 3112 'Maintain vendor texts', respectively. The previous functionality is discontinued in release 3, but the texts from the discontinued applications are converted into the new concept under their own information type so that these texts are still available. See also the application description for the above-mentioned applications.

#### Instruction for selected data

#### Posting instruction for the finance chart of accounts

You are now able to attach a description to selected data, fx a posting instruction telling when and on what conditions a particular finance account should be applied.

You attach a note by drawing the note icon in the Quick Access bar to the relevant field. When you drop the note in the field, you must attach the note to the account number. Then you enter the posting instruction text. A posting instruction consists of a heading and a body text. The body text may contain text and pictures. The text may be formatted with colours, fonts, bullet lists etc.

When you create a posting instruction, you must consider who should be allowed to view only and who should be allowed to edit the instruction. In both cases, you may refer to either a person or a role or the company.

The accounts to which you attach a posting instruction, will have a note icon added next to them in the ASPECT4 Client screen. It is up to you how the instruction should display: Do want it to appear immediately the account is in focus – see below – or du you want the note to remain collapsed until the note icon is activated?

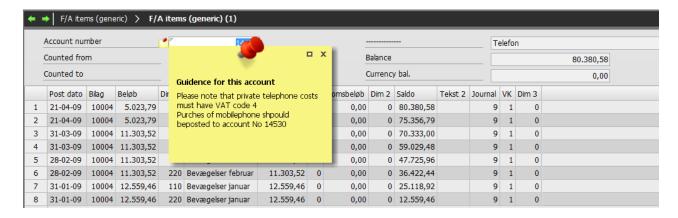

You have the opportunity to specify how the posting instruction should be displayed: Should it be activated by clicking on the note icon? Or should the account be in focus for you to see the note text?

#### Instruction applying to other master data in ASPECT4 Financial Management

This functionality may be used widely in ASPECT4. A posting instruction is just one example. You may also attach descriptions to customer records or to fixed assets in the Fixed Assets File; the description/instruction will show each time an inquiry is made to the customer or asset.

#### Notes on financial entries

The new functionality may also be used for writing messages and attaching them to individual entries. Example: You want to make a note that you have made an agreement with your customer to the effect that a particular invoice should not be paid yet because of a complaint.

#### Other enhancements

### Financial reports of the '1900 series'

Financial reports may now be printed via DocManager. This means that with DocManager you are able to design your own reports, using different fonts etc. As mentioned previously, printing via DocManager is a prerequisite if you want to have account texts in another language. Before you start using this function, you have to make small changes in the report via application 1191 'Report Generator'.

Please note that a heading cannot span multiple columns. You also have to make a setup in application 0225 'Job and Print Management' so that printing will be performed via DocManager. The form name must be BALANCE for all printouts. For more information, see the application description 1191.

### Managing dimensional accounting

Application 1118 'Maintain Dimension Combination' enables you to determine for each dimension 0 account which accounts in an optional dimension may be used in the specific account. This may be relevant in situations where a dimension 0 account must not be used by all the accounts created in fx dimension 2.

When you call the application, you will get an overview of the dimension 0 accounts to choose between:

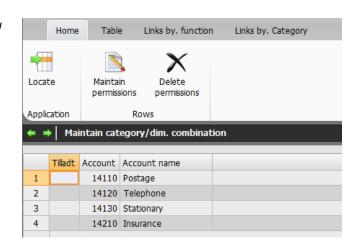

Select the account that the limitation should apply to, and you will get a list of the existing dimension accounts:

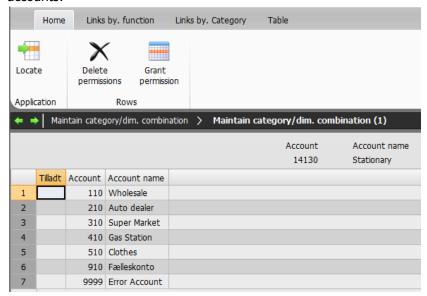

## Application 3316 'Vendor Items – Settlement History'

The application now also shows the vendor's invoice number. This makes it easy to send a list of the invoices that the payment will settle.

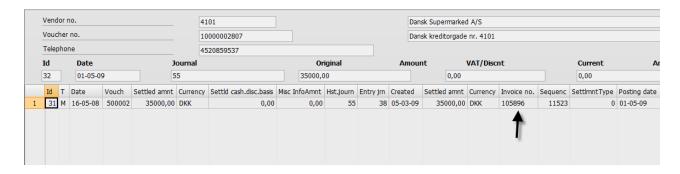

# Inquire into giro KID number

Application 2Q01 shows a specification of the records connected with the selected KID number. In the requisition, enter the KID number and choose whether to save the requisition values. When you press Enter, all records of the KID number will be listed.

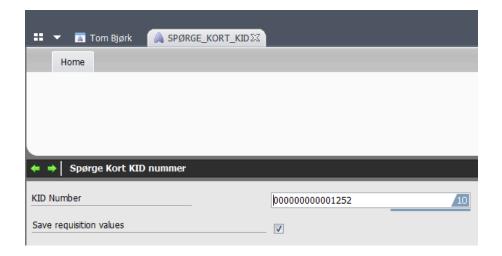

#### 1242 'Voucher registration'

Action code 1 'Accruals' will transfer the transaction text of text field 1 to all period transactions.

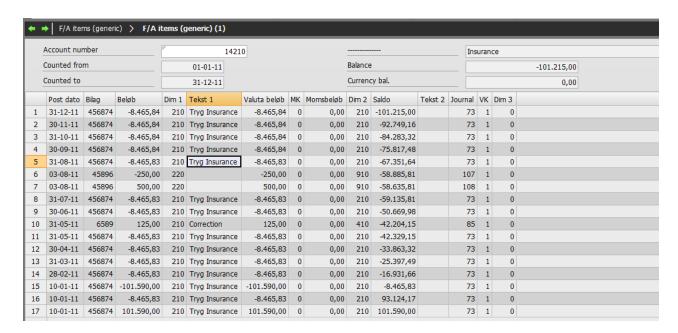

#### Application 3207 'Maintain Scanned Supplier Invoices'

It is now possible to have the giro FI information of the A/R transaction updated during interpretation of supplier invoices.

### Application 1320 'Inquire into Amounts'

The application now shows the posting of the transaction from dimension 0 to the dimension 9 account, along with other information.

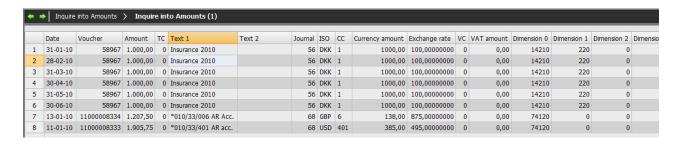

#### Receiving electronic supplier invoices

Most suppliers are able to submit their invoices to public authorities electronically. With this release you will also be able to receive your supplier invoices electronically. This means no more manual preregistration routines. If your supplier is able to submit a posting string, the supplier invoice will be posted directly in your accounts; this leaves the approval as the only action to be done.

The implementation of this solution is an advantage to all parties. Your supplier saves the postage, paper, envelopes and working hours, which will give you a better chance to obtain more favourable conditions. You save working hours, and your registration safety will increase; thereby, your finance department can spend more time on tasks contributing positively to your company's revenue.

The solution consists of two modules, each performing a specific task:

- ASPECT4 Business Connector receives and prepares each invoice
- ASPECT4 Invoice Reception verifies the electronic invoices

The modules thus perform the following tasks:

- Validate the format and the data structure of the imported invoice.
- Generate and attach a PDF of the electronic invoice either in an internal format or based on a received image.
- Verify and validate data and required information.
- Post the voucher and add supplementary information to the approval procedure.
- Provide the opportunity to manually verify and handle imported invoices. Via the configuration you
  select whether this verification should only be for invoices in error or maybe for a period for all invoices from selected suppliers.
- Information or rejection may be submitted by e-mail

The solution can be extended with a feature for invoice verification against purchase order so that you only have to spend time on the purchase invoices that differ from the purchase order.

This functionality requires a separate license.

### **Uninstallation of applications**

This release will uninstall the following applications in ASPECT4 Financial Management:

- 2295 Start Interest Calculation
- 3624 Collect items to Erhvervsgiro Udl.
- 3642 Send records to BG Bank

#### ASPECT4 ACS Foundation – Overview

#### **ASPECT4 Workflow Management**

The management of processes, which can be divided into separate but interrelating tasks, is a prevailing phenomenon in business organisations. With ASPECT4 Workflow Management you can automate your business processes so that the ensuring of progress and the observance of stipulated rules are trusted to a tireless and impartial partner – ASPECT4 Workflow Management.

In release 3 we have extended the built-in Rule Engine that handles workflow rules and invites you to make rules which, based on externally imposed events, can stop a workflow progress either permanently or temporarily until another externally imposed event resumes the process. The extensions include improved task searches and additional standard functions to be used during the workflow configuration.

### **ASPECT4 QueryManager**

ASPECT4's built-in reporting tool has been extended with facilities for improved management of queries. Among the novelties is a further integration to other ASPECT4 functions and features, which includes the possibility of manually initiating a workflow from a query result and an easy navigation to other queries and ASPECT4 applications, even from within the query result – features that you will learn more about in the chapter "Stepping Stone".

#### **ASPECT4 Client**

One of the most important enhancements that ASPECT4 version 3 introduced, was an improved graphical client that provided a quite new workspace towards the ASPECT4 functions. In ASPECT4 release 3, the user interface has been enhanced further. We introduce the Ribbon that facilitates context-dependent operation and navigation. Moreover, you will find many minor and major improvements in the user dialogs of this release.

#### **ASPECT4 Business Connector**

In release 3, the ABC solution is divided into three main components: An application for administration, configuration and setup of data exchange; an application focusing on operation and performance; and the product "ASPECT4 Event and Exception Manager" for the management of messages. Moreover, ABC has been extended with new features about data enrichment and data control. And many other facilities optimizing the practical use have been developed for this release.

#### **ASPECT4 Document Management**

Efficient correspondence management and ERP supported document production are areas in which you are able to gain much added value compared to ordinary business processes. With release 3, ASPECT4 launches an integrated module based on MS SharePoint. The module, which requires a separate license, is named ASPECT4 CrossWork and it addresses an intelligent e-mail and document management: by means of journalising the system draws on ASPECT4 data for tagging of e-mails and documents. Moreover, the solution provides an easy and controlled production of MS Office documents based on context-dependent document templates and a merging of data from ASPECT4 – all within ASPECT4 Client.

## **ASPECT4 Development Themes**

ASPECT4 version 3 was introduced with the themes:

- Ease-of-use
- Ease-of-collaboration
- Ease-of-integration

Most of the novelties in release 3 belong to one or more of the above themes, but we are pleased to introduce two additional development themes:

- User-centric
- High-availability

Under the theme "User-centric" we focus on the user's way to information, tasks and possibilities being not only shorter but also more logical. To achieve this we relate to the user's situation, which may be modelled by a number of role configurations suiting the best practice processes.

The theme "High-availability" has its focus on the ERP operation and on the still growing need for high availability, on the global conditions, and on the increasing amount of information.

# **ASPECT4 Client and User Dialog**

A recurring and highly prioritized theme throughout the ASPECT4 version 3 development duration has been the "Ease-of-use", which includes a significant boost of the user interface and the user dialog in ASPECT4 Client.

Release 3 brings the graphical interface and the user dialog to the next level where easier navigation, better overview of navigation opportunities and focus on an intuitive operation are paramount.

In general, correcting and changing user dialogs must always be subject to great care and deliberation. The users rightly experience that the daily use changes and that ingrained habits are going to be replaced by new ones. Therefore it is most important that the changes seem logical and that they provide obvious gains. Another parameter, and a most crucial one, is to follow and to be inspired by the development that goes on within other and predominant IT platforms such as Microsoft Windows and Office.

One of the most significant changes in release 3 of ASPECT4 Client is the introduction of the so-called – and well-known – **Ribbon** for contextual functions and navigations. The idea of collecting and not least making visible the functions of the current application has turned out to provide a highly improved user experience.

Another pronounced improvement is ASPECT4's use of so-called *modale* pop-up windows. Surveys have proven that this kind of dialog perfectly fits situations where the user should be notified about something unusual or irregular and/or should be interrupted in the ongoing work. In release 2 and earlier, ASPECT4 has also applied the pop-up windows technique for more "normal" working situations, fx where you go to a subordinate level or take the next step in an interconnected task. Release 3 weeds out the latter situations and introduces progresses where the user remains in a "full pane" situation thus avoiding the "pop-up" experience. In order to make visible and to introduce apparent "Next" and "Previous" options, the **bread-**

**crumbs** facility has been added to the navigation, i.e. a navigation thread showing how the current screen is interrelated with other screens and steps. An improved overview and a quicker and easier navigation are the benefits.

#### Ribbon

One of the most conspicuous novelties in release 3 of ASPECT4 Client is the ribbon. You most likely know ribbon from many other modern applications, fx Microsoft Office.

Ribbon is a contextual, active toolbar providing the tools relevant in the current context. One of the advantages provided by the ribbon is the fact that the available functions are more clearly exposed. Another advantage is the collection of them in one place – in the ribbon.

Below is an example of a ribbon in application 2336 'Open A/R Transactions':

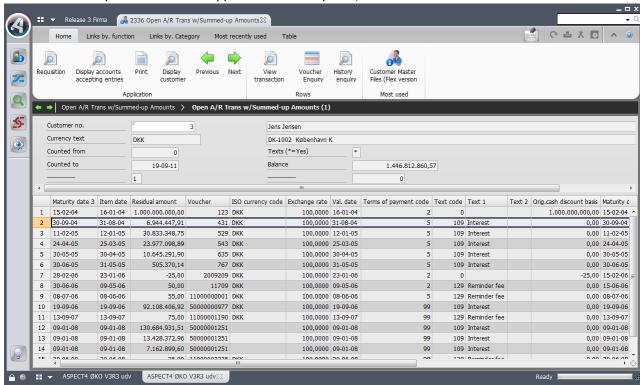

In ASPECT4 Client, the opportunities provided by a ribbon are utilized to a great extent. The tabs of the ribbon replace the previous actionbar, but they also introduce many new features, one of them being stepping stone (read more about the stepping stone facility later in this document).

Basically, a ribbon consists of a number of tabs. Under each tab you have icons divided into different categories. Within each category you are able to make further individual icon groupings. The tabs and categories of the ASPECT4 Client ribbon are explained in details below.

#### Home

- *Application*: Here you find all previous function buttons (previously located at the bottom right). Please note that each function may still be activated by pressing the matching F-key.
- *Rows:* In this area are all previous table options. Options are still available by right-clicking in the table, and option shortcuts are still working.

- *Most commonly used:* Here are the most commonly used stepping stone links and actionbar elements for the current user and for the current screen.
- Favourites: The user's own favourites may be shown in this area (they are not shown in the image above). Right-click a link to make it a favourite.

#### Links by function

• Here you have all available stepping stone links, categorized by the second digit (the function) in the application number.

## Links by category

• Here are all available stepping stone links, based on the categories and priorities applied when the stepping stone link was defined. Besides, the priority is controlled by the current role.

#### Table

In this tab are all the general table functions that were previously placed in the application bar. This
applies to functions such as 'Open in Excel' and 'Fit Column Width', but there is also a new function
for showing/hiding the Search and Filter fields below the table.

### · Most recently used

• Like 'Most commonly used', but showing the links used most recently.

#### Actionbar

• The ribbon area reflects the previous actionbar menu. The tab may therefore be activated by pressing F10, and previous shortcuts for the actionbar elements are still working. The elements of the actionbar are grouped in ribbon categories based on the previous menu structure. When you start, the Actionbar tab is hidden, but it is shown when you press F10.

Since the ribbon is contextual, as mentioned previously, the look and contents of it will vary by the application and even by the screen. The Table tab is thus only available if you are in a screen containing a table.

You may choose to minimize the ribbon so that only the tab texts are shown. Minimizing the ribbon will make more space available on your screen. Below you see the same screen with the ribbon minimized.

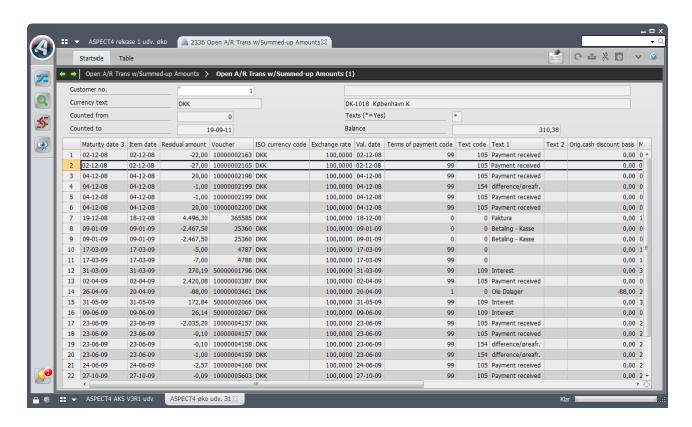

You may minimize and maximize the ribbon by pressing the icon in the ribbon top right (see the screen above).

#### **Breadcrumbs**

In release 3 of ASPECT4 Client, the number of pop-up windows have been strongly reduced. In this context, pop-up windows are those independent windows popping up in the ASPECT4 Client and overlapping each other if they are many.

See the example below where application 0110 is executed in release 2 of ASPECT4 Client.

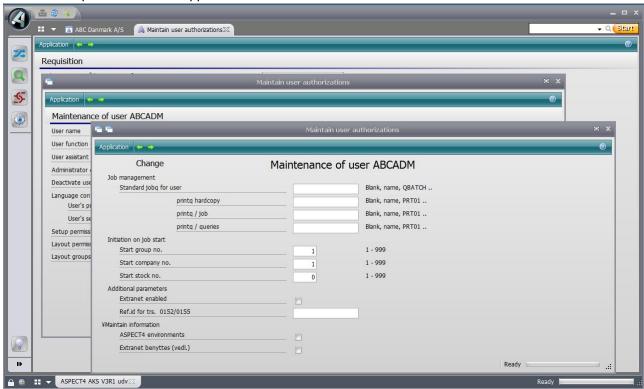

When you run the same application in release 3 of ASPECT4 Client, the screen will look like this:

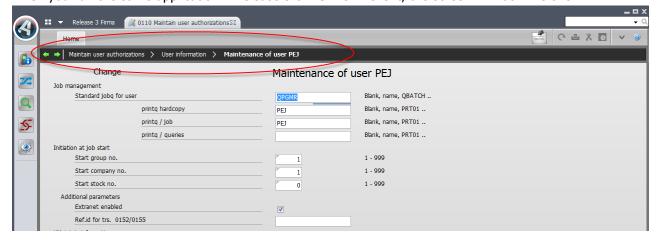

Here the windows are shown in full screen, and breadcrumbs appear – see the black bar under the ribbon. Breadcrumbs help you keep the overview of where you are in the system, and they provide a far more clear screen.

The breadcrumbs bar does have another functionality: If you move the mouse pointer over a breadcrumb, you will see the contents of the respective screen – in a shaded look.

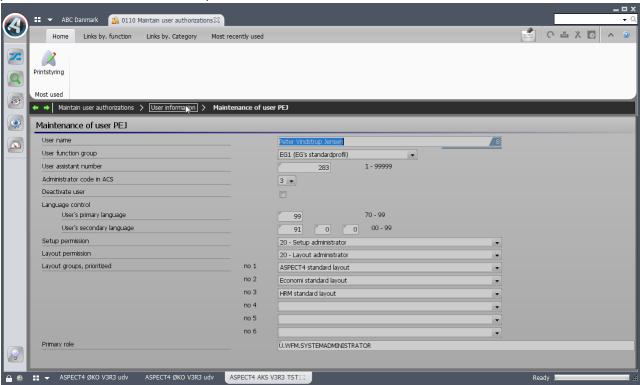

If you click a breadcrumb, you will return to the respective screen.

## Navigation and "Stepping Stone"

In ASPECT4 release 3 we introduce the stepping stone technology. The stepping stone technology provides an easier navigation in ASPECT4. In this context, navigation means the navigation between related data. It is about being able to navigate from customer to customer's order, from order line to inventory data etc., and the stepping stone navigation thus functions as an accelerator supporting the user.

Previously, the linking from one application to another was based on the actionbar (and/or shortcuts in ASPECT4 Logistics). The stepping stone technology is a new concept for linking between applications. Actually, linking by means of the stepping stone technology is not limited to linking between applications. Over time you will be able to link to websites and to QueryManager queries etc. The introduction of the stepping stone technology means that the actionbar will be phased out.

Another difference between the stepping stone technology and the "old" actionbar is the fact that the opportunities to link from one application to another are found dynamically. This means that if new link opportunities are created, they will automatically be available in all relevant applications – as long as the user is authorized to the application behind the link.

As opposed to the actionbar, with the stepping stone technology no programming is required for creating the opportunities to link between applications. This turns the creation of links into a sheer consultant task, and even a task that may be solved by the customer.

Available link opportunities appear in the new ribbon of ASPECT4 Client, in the tabs 'Links by function' and Links by category'.

Let us give you an example of what the stepping stone technology may be used for. Below, application 2336 'Open A/R Transactions' has been started, and the ribbon tab 'Links by category' is active.

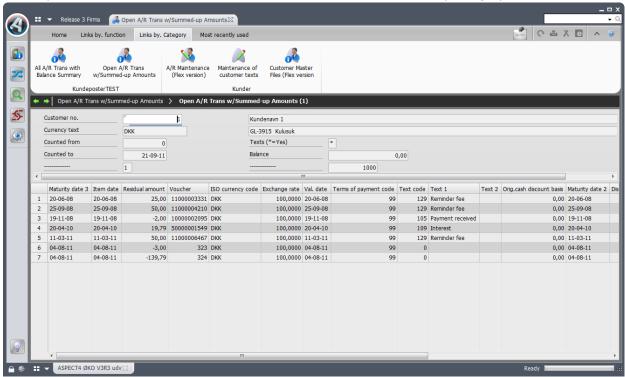

The tab 'Links by category' shows the stepping stone link opportunities that the system has found applicable in this very screen. As it appears, there is an opportunity to link to 'A/R Maintenance'.

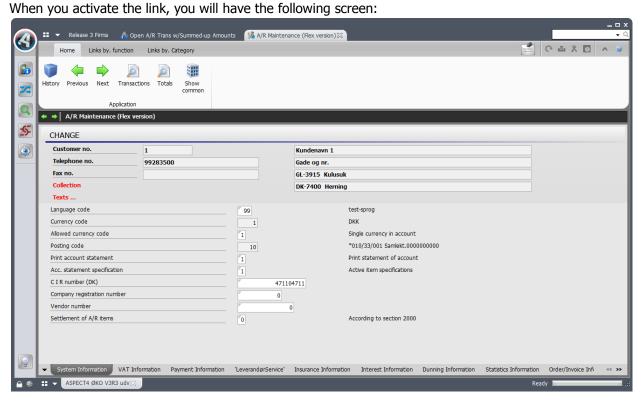

As it appears, clicking the link started application 2111 'A/R Maintenance'. What is even more interesting: We passed the requisition in application 2111 and went directly to the screen for maintaining master records. And this is precisely what the stepping stone technology is able to – making our navigation in ASPECT4 much easier. As it appears from the above screen, there is now a new link opportunity from application 2111 that may take us a step further.

The new ribbon in ASPECT4 Client contains two tabs presenting the stepping stone opportunities: In the tab 'Links by function' the links are categorized by the application type (the second digit in the application number). In the tab 'Links by category' the links are categorized by the category added to them during creation.

### Most commonly and most recently used, and favourites

The system will automatically follow the user's behaviour by logging which links he/she activates. Based on the logged information, the system will present to the user his/her most commonly and most recently used links.

In the 'Home' tab you have the category 'Most commonly used'. This category contains the links that you have most frequently activated. This provides a quick method to activate the links most frequently used. The tab 'Most recently used' contains a list of the links that you have most recently activated. By right-clicking a link you have the opportunity to add the link to your favourites (and even to prioritize it). Your favourites are shown in a separate category in the 'Home' tab.

#### Stepping stone technique

The stepping stone technique is based on knowing the interface to the individual application, i.e. in principle knowing the key values that an application must have as an input to be called.

Stepping stone links are maintained in ASPECT4 Client's layout designer. Only, the link information is not stored in the layout, but in separate tables on the server. If you define your stepping stone links in the layout designer without changing the screen layout, the layout will not be saved.

Example: You want to make a stepping stone link opportunity for application 2111. In the layout designer you specify in the requisition of 2111 that the customer number field is the interface to application 2111. Naturally it is possible to define multiple links to the same application so that there are many different ways to the application.

The definition of stepping stone links is based on knowing the key fields in the individual pages of the application. Therefore, relations between panel fields and keywords have been defined. In the example with application 2111 it has thus been defined that the customer number field is related to the keyword CUSTOMERNO. To be more precise: The clue is the correlation between the panel fields' help references (here KDBKR) and the keywords (in ASPECT4 Logistics the correlation is defined in the STFE).

Now all other applications containing a panel field with the help reference KDBKR (and thereby the keyword CUSTOMERNO) will automatically have a stepping stone link opportunity to application 2111. The relation between panel fields and keywords has been defined and is shipped with ASPECT4 release 3. Also a number of standard stepping stone links are shipped. You may also define your own stepping stone links. However, an introduction to this is beyond the scope of this document.

#### **Notes**

Among the novelties of ASPECT4 release 3 is an advanced Notes feature. The Notes feature enables you to add "PostIt" notes to the fields in the screen. Hereby you can add notes, comments, descriptions, questions to the individual fields – and even to the value of the field.

To attach a note to a field (or to a value in a field), drag the note icon in the Quick Access bar to the field. When you drop the note in the field, you must select whether the note should be attached to the very field or to the value of the field. If you attach it to the value of the field, the note will appear in all screens where the same value appears. If you attach it to the very field, the note will only appear in the current screen.

Then you enter the note text. A note consists of a heading and a body text. The body text may contain text and pictures. The text may be formatted with colours, fonts, bullet lists etc.

When you create a note, you must consider who should be allowed to view only and who should be allowed to edit the note. In both cases, you may refer to either a person or a role or the company. This enables you to make notes that, by way of example, are only visible to persons with the same role.

The fields to which notes are added, will have a note icon next to them in ASPECT4 Client. In the screen below, application 0110 'Maintain User Authorizations' has just been called, and you will see that a note has been attached to the field 'User name/Function name'.

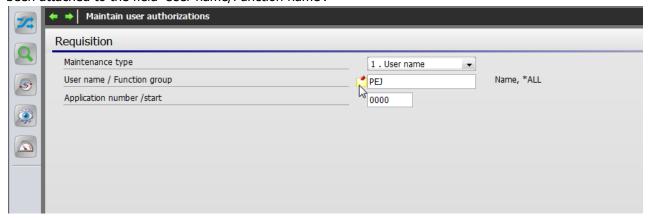

When you click on the note icon, the note will open and display the text:

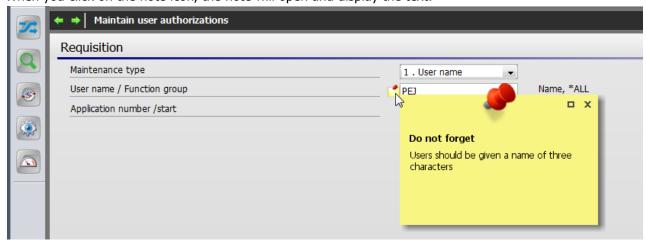

This display method – clicking the icon – is just one of many display methods. During creation of the note, you are able to select another display method. You may select that the note shall automatically open when the cursor is in the field.

You may also attach notes to columns and values in tables. In such cases, the note icon is in the column heading or in front of the table row.

The Notes feature has general application in ASPECT4, but not all fields can have a note attached to the field value. Attaching a note to a field value is primarily for key fields, such as customer number, order number, item number etc.

#### **Roles**

When we launched ASPECT4 Workflow Management in v3r1, we introduced the role concept. In ASPECT4 release 3, the role concept is more widely applied. In ASPECT4 Workflow Management the role concept is controlling which tasks you are responsible for; now the role concept also affects the layout of the applications, and it generally influences the look of ASPECT4 Client. The role concept should be distinguished from function groups. As opposed to roles, function groups are about managing authorization.

The look of ASPECT4 Client is still influenced by layout groups. The news simply is that in the role you specify the layout groups that should apply to the role. So far, layout groups have exclusively existed in the user information in application 0110.

The most apparent examples of the role concept having been applied more widely, are in the user interface of ASPECT4 Client. You actually see it already when you log onto ASPECT4 Client:

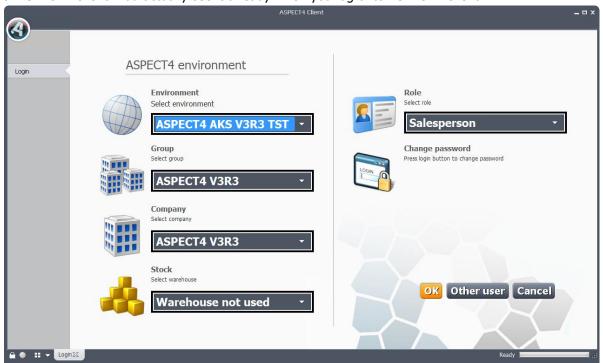

The field 'Role' is new in the logon window. When you have selected environment, group, company (and warehouse), you now also select the role that you want to log on with.

At the top in ASPECT4 Client's shortcut bar you now have an image symbolizing the role that you logged on with:

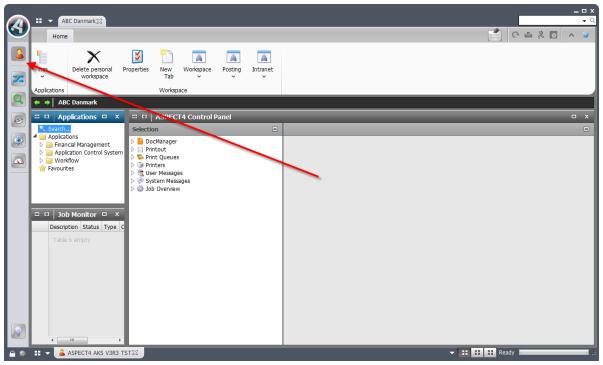

If you want to switch to one of your other roles, simply click the role image.

The role also has influence on other things, such as the look of the ribbon tab 'Links by category' and which notes you see. Over time, the role will influence many more things in ASPECT4.

# **ASPECT4 Single Signon**

ASPECT4 Single Signon is a module that saves time and increases security. It requires a separate license. Access management runs from a central server, and the users may start ASPECT4 Client in their daily production environment without a login, or rather based on their preceding login to the Windows domain.

ASPECT4 Client and portal support approval towards IBM Power Systems (previously AS/400 or iSeries) via a Kerberos ticket distributed by the Windows domain controller Kerberos. This makes it possible to avoid being prompted for user name and password when logging onto ASPECT4.

## **ASPECT4 CrossWork**

With ASPECT4 release 3 we launch a quite new product. It is all about knowledge sharing and knowledge management being essential elements in the business processes. ASPECT4 CrossWork is based on Microsoft SharePoint Server 2010. It is a module requiring a separate license. The prime value of ASPECT4 CrossWork is its unique and close integration to ASPECT4.

The concept "ERP-integrated Knowledge Management" may well sound as high-flown talk, but the aim is far more down-to-earth. It turns out that it is a major challenge to many companies to have an intelligent control of the business-related information that is stored in documents and e-mails. Bearing in mind the original version 3 themes "ease-of-collaboration" and "ease-of-integration", EG want to add a system to ASPECT4 that fully addresses document management and e-mail management.

The module "E-mail Journal" provides an opportunity for the organisation to work with a common and central archiving of correspondence; journalizing the contents according to relevant criteria and keywords is the chief aim of the solution. The user gets an opportunity to fully or partly automatically "tag" archived e-mails and e-mail attachments (incoming and outgoing) with keywords that create the connection between the correspondence and the ASPECT4 processes.

Primary archive destinations are linked to recipients and senders, and will thus in practice be contact persons with customers or suppliers or other internal or external partners. These relations are made continuously, and therefore the solution will be able to automatically point out the primary archive destination if only the relation has been applied by a user just once. A sales assistant will thus have no trouble archiving under a relevant customer, and a Human Resource assistant under a relevant employee or applicant. As mentioned, the user will also have the opportunity to tag his/her e-mails and attached documents with keywords retrieved from ASPECT4. The tagging may be with information about salespersons, districts, price categories, item numbers, order numbers, quotation numbers etc. In addition you may also allow users to invent and create their own tag values. Archived elements may be tagged in as many dimensions as you wish to have, and the more tags, the better chance to find and create filters that may show the same archive element in a different context – fx by salesperson, by item number, by order, and by salesperson AND item number.

The solution contains a number of facilities that make it very easy to have your e-mails tagged, including the "Smart Tagging" function that automatically suggests tagging based on the contents of the e-mail.

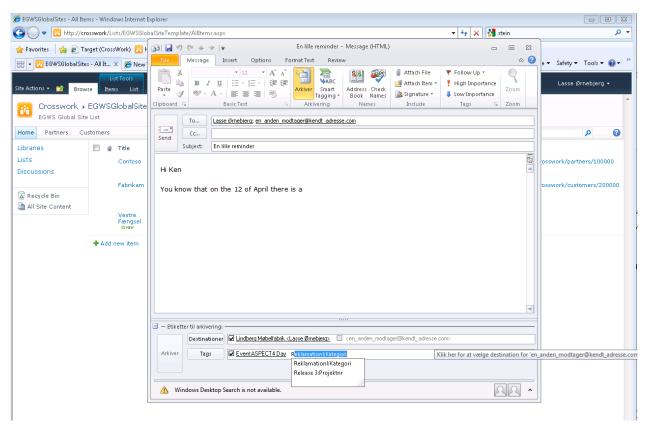

The module "Document Journal" is partly an extension of the central and shared correspondence management system, now extended with different types of inbound and outbound documents and not only e-mails, partly a module supporting the template-based document production.

A considerable part of the solution is still the flexible tagging opportunities where also the document management is supported by the "Business Tagging" module described above. Another part of the solution is a central and shared template management involving the organisation's Word and Excel templates. Through a combination of merge fields and tags (both from ASPECT4 and CrossWork) both simple and more advanced templates may be configured. In this way you are able to create a context-dependent amount of templates that you may select from various task situations in ASPECT4 via ribbon in ASPECT4 Client. The user will experience that the document production becomes easy and automated because of the merging of relevant data, the tagging of the document and the automated archiving and journalising.

In addition to a simple and very easy access to document creation from ASPECT4 Client, there are direct links to the e-mail and document archives for the customer, supplier, employee, item or other. From here you have a number of strong search facilities and access to filtered lists, version history and a number of other document-oriented tasks.

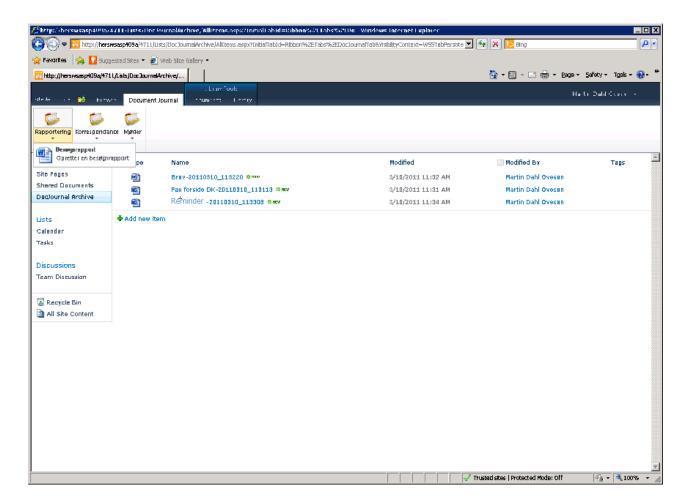

From ASPECT4 DocManager you may also automatically upload business documents to ASPECT4 Cross-Work. The documents are also tagged automatically by DocManager with key values that are selected in the form design through DocDesigner.

## **Web Self-Service**

Also bearing in mind the themes "Ease-of-integration" and "Ease-of-collaboration", we introduce with release 3 an ASPECT4-oriented web development foundation that is widely used within the ASPECT4 family for a number of self-service solutions. ASPECT4 HRM has a solution for web-based time recording, for ASPECT4 Transportation there is a web booking solution, and ASPECT4 Textile has a web-based solution for B2B and (over time) for B2C.

The web development tool consists partly of a number of components that have been developed specifically for ASPECT4, partly of Flex-Builder from Adobe. Please note, that the web solutions must be executed on the same hardware platform as ASPECT4 (IBM Power Systems) and on the same Tomcat web server that supports the online help in ASPECT4. Therefore, with this solution it is possible to keep the costs of hardware and basic software at an absolute minimum – and to have a price effective cost escalation as the traffic and volume of the solution increase.

The web tool allows you to build solutions with a user interface that is very dynamic and live compared to traditional HTML web pages. Thereby, the self-service purpose is supported efficiently.

Below are two illustrations from ASPECT4 Textile's B2B web solution.

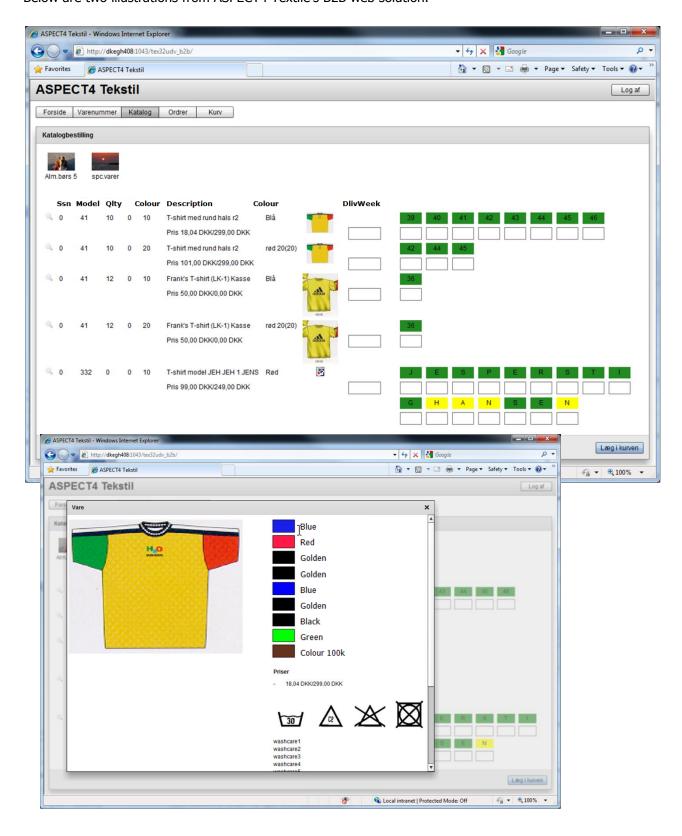

# **ASPECT4 Workflow Management**

### Module calls

The following standard module calls with parameters have been shipped:

- '400.SENDMAIL', for sending an e-mail or an SMS to a customer.
- '400.GETMESSAGETEXT', for getting a language-dependent message text from application 0105 and inserting it in an e-mail to a customer.
- '400.GETMESSAGETEXT', for getting a language-dependent text from a text ident from the plugin 'Texts' (0X26) and inserting it in an e-mail to a customer.

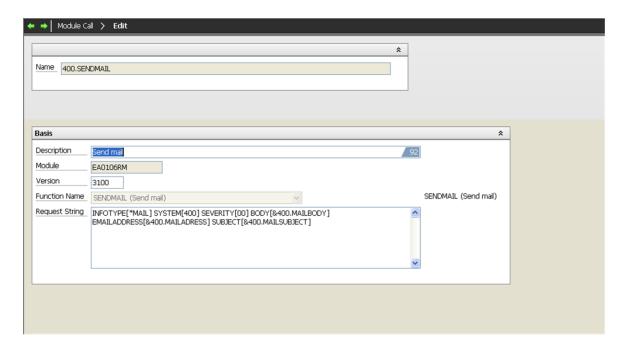

By using the function 'ADDDOC' in the module 'EA0AWFRX', an automatic task will create a document. This may be done via a module call, and it may be used for creating a job ticket according to the task and according to the specifications that may have been entered in the process instance.

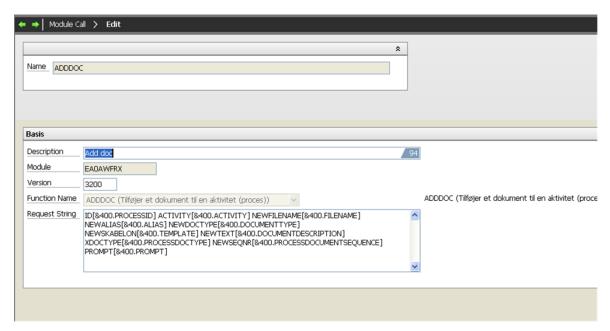

### **Manual events**

Authorizations may be added to manual events. Authorization is used in 'Start process' (by right-clicking the workflow icon) so that only those events are displayed to which the current user has authorization.

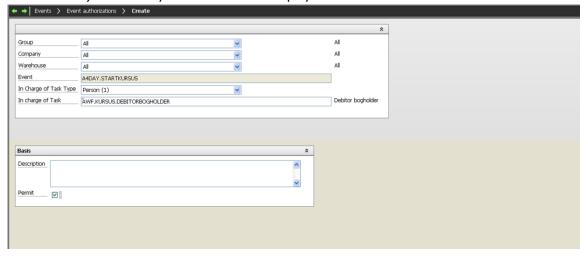

#### **Process definition**

In the process definition head you may enter a condition that will stop the process if the condition is met. This may be used for ensuring that deletion of a sales order will imply that the connected process instance in the sales order is cancelled.

In process definition tasks you may enter a condition that will stop the task if the condition is met. In that case, the workflow continues with the next task according to the routing. This may be used in a case like the one mentioned in the example above, but where you just want to stop a single task and to continue the process instance.

In process definition tasks you may enter a condition that will pause the task until the condition is met. You may enter a condition that is prior to (always wait for) or after (wait for) the present before-condition. The condition 'Always wait for' is typically used where the before-condition depends on the result of what is waited for (fx that an application is started that will update a file in the previous automatic task and where the flow is waiting for it to be completed). The condition 'Wait for' is used where the before-condition is typically depending on the result of what is waited for (fx where the before-condition is a test of a process parameter that has been entered, but where the flow must wait for the file to be updated manually).

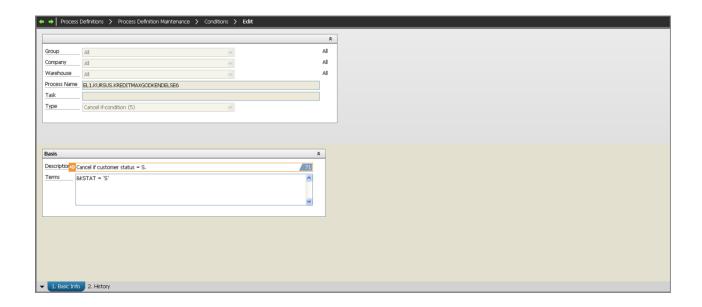

In the process definition head you specify the log level. The log level controls how many technical data are saved in 'History'. Fx, an SQL expression is logged before it is executed.

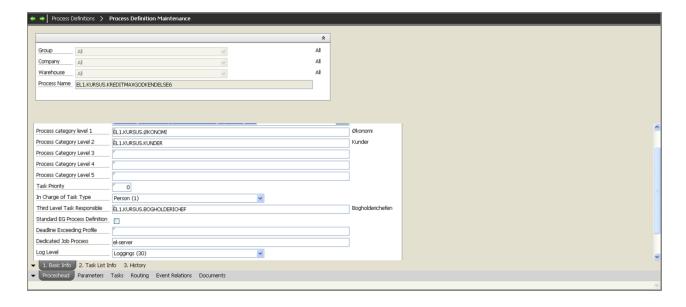

# History example:

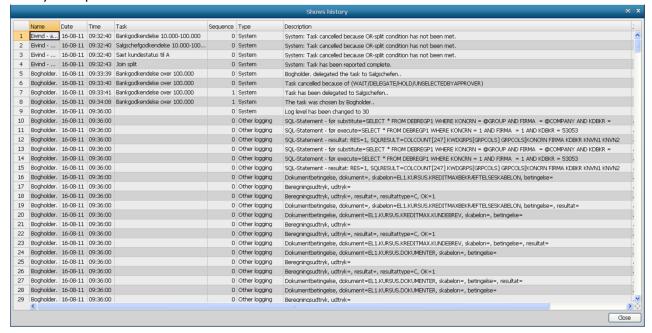

## **Trigger**

Section 0922 (file prefix) determines whether the job's group and company are to be used for starting the process instance if they are 0 in triggered records in the file. This is required for files where the information is stored globally (with company 0).

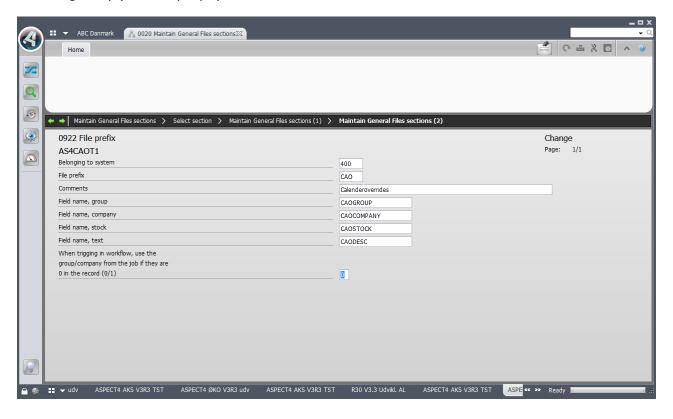

## **Task List**

When searching for tasks in the task list, you can now search without knowing the task responsible type. Instead, select 'All' in task responsible type. This is convenient if you do not happen to know which task responsible has a specific task.

When you search, you can now select by process id. If you do not know which task is active in a particular process instance, and you may have found the process id in the event log, you may want to select by the id.

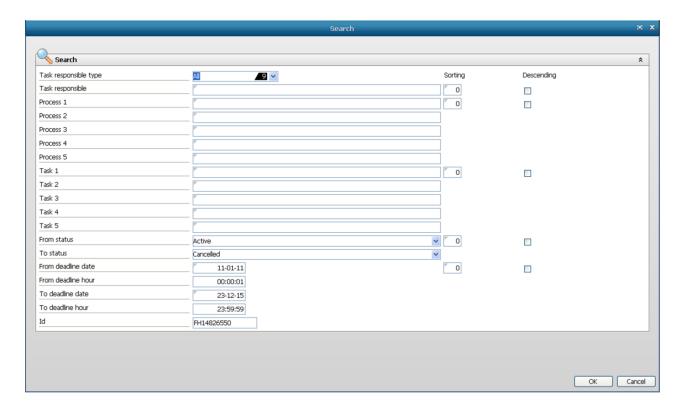

# QueryManager

# **Query overview**

For queries involving other queries, it may be difficult to assess the relationship. Now you are able to view the relationship and get an overview of the query structure. In addition to seeing the queries and tables that make out the table basis, you can see the actions. And if the actions are executing queries, you can see these queries and the files they may generate.

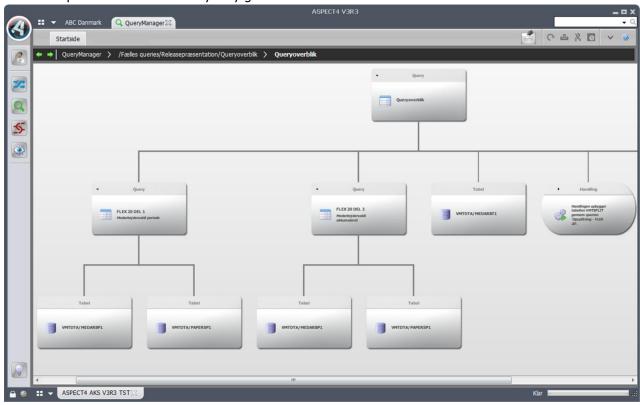

# Most recently used queries

A folder with the name "Latest queries" has been added, from which you have access to the most recently opened queries. This makes it easy and quickly to open the queries you have worked with lately.

## Query as a web service

If you want to have a web service that only makes a lookup, and if you can define a query that makes the lookup, you can now make a query function as a web service. The requisition you specify for the web service, represents the input required by the web service. The response from the web service is the fields you have selected in your query. Never before has it been so easy to make a web service.

The facility requires a separate user key, which is the same user key required for making web applications.

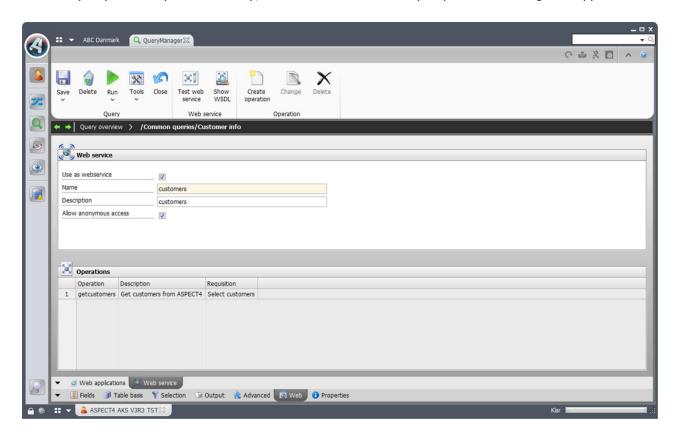

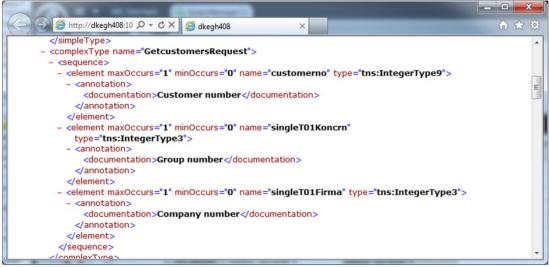

#### Start a workflow

It is now possible to start a workflow directly from the query result, and it is possible to make a drilldown. The means that from a query executing an inquiry into customer data you are able to start a workflow for credit limit control. When the users running the query see an irregularity that calls for a closer look, it is only a question of selecting the customer and executing the function that starts the credit limit control. The setup in the specified workflow event controls which flow the task has and who is to handle it.

## Language Management

Many places in QueryManager you may enter texts. Previously, the texts were fixed texts; no matter which users executed the query, the texts were the same. It is now possible to have texts by language so that users with different language settings see texts that are relevant to them.

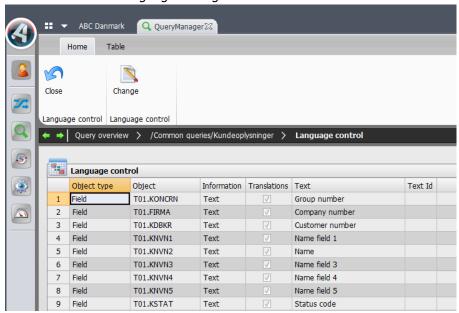

## Contextual help and validation in requisitions

Requisitions have been improved so that first of all you may see the field help if the field comes from an ASPECT4 table (and a help text has been created).

Secondly, you may now also specify that a lookup for a requisition field must function as a validation. With a lookup, it is possible to have a F4 functionality in the requisition. By using lookup as a validation, an error will be reported if the specified value is not found in the lookup.

### **Performance analysis**

If you have queries that demand high performance, it may be due to your selection or join not being optimum in relation to the indexes existing for the tables that you refer to. You are now able to improve performance because QueryManager may suggest an adjustment of the query. Based on a database analysis and on the query's selection and join conditions, QueryManager may suggest new conditions or assist in making new indexes so that the query execution has better indexes to run by and thereby may have a better performance.

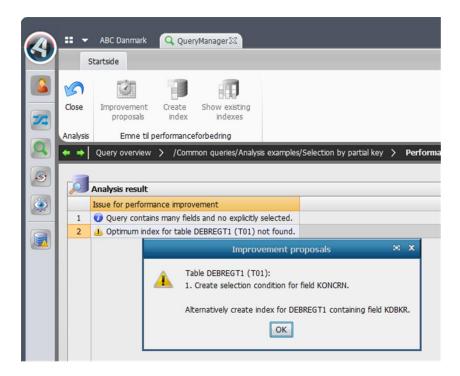

# Split in DB2 output

Split output has been extended to also supporting DB2 output. For each break in the query, a new file or a new member will be created depending on what you specify, and this means that you can have the result split into several files or into several members in the same file.

### **Stepping Stone**

The stepping stone concept that is now introduced in ASPECT4 Client, is also supported in QueryManager. If the query applies ASPECT4 tables, and if stepping stone links are defined for the table fields, the links will show in the query result. Therefore, a query making an inquiry into customer data will have stepping stone links that enable activation of A/R maintenance, by way of example.

Please see the chapter Stepping Stone for more details about the concept.

### **Icons on functions**

The functions available during a query execution can be accessed easily from the ribbon. In order to make visible the different functions and to separate them from each other, you may add an icon to the function; the icon will be shown in the ribbon.

### Using brackets

The way in which to apply brackets has been restructured so that you may now easily and quickly add and remove brackets and by dragging and dropping move conditions inside and outside brackets. The enhancement also provides a better overview of the bracket structure.

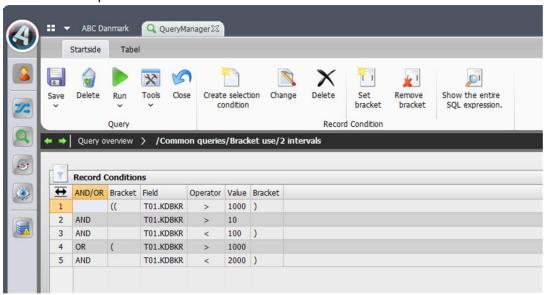

## **Enhancements in calculations**

When you have made calculations and only totals are to be displayed, the default heading for a summation will be "Amount (Total)". You are now able to change the heading text, for example into "Total Amount". And you may enter texts for each calculation of a field.

A new calculation has been introduced by the name "Number of Unique". As the name indicates, the calculation counts the number of unique values existing within a break, as opposed to "Number" that counts all values within a break.

### Query applications in 'Maintain application parameters' (0128)

Query applications have been moved from application SETUP to application 'Maintain application parameters' (0128). Thus application SETUP is discontinued. In connection with conversion to release 3, the applications in SETUP are converted into applications in 0128, and authorizations are transferred. The applications made in 0128 are given a name of 4 characters consisting of Q succeeded by a sequential number. The application name from SETUP is added as an alias for the 0128 application. The conversion has been made in order to simplify the management of application authorization and with a view to future employment of 0225 in query applications.

### Permission to SQL operations

Section 0680 now provides opportunities to control permissions to SQL operations. In addition to removing the permission to all SQL operations, you may also remove the permissions to UPDATE, INSERT and DELETE one by one and in this way limit the SQL operations that the individual users are permitted to create.

## **ASPECT4 Client**

### New look and new facilities

## Login screen

Already in the first screen image of ASPECT4 Client you will see that many changes have been made. Additional icons and texts next to the fields have made the screen even more user-friendly.

# Show Group/Company/Warehouse number

You may choose to have Group/Company/Warehouse number shown in the login screen. This not only provides a better overview, it also speeds up the start. Previously you had to select the number from the list. Now you are able to enter the number and press Enter.

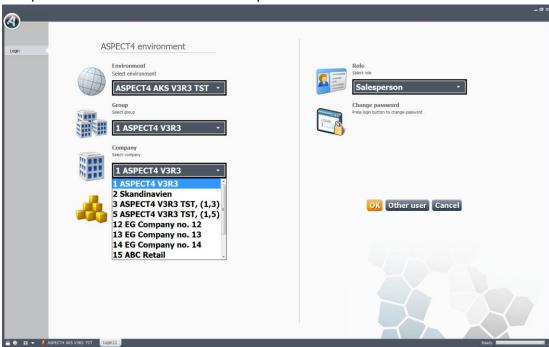

The numbers will be shown if in application 0110 for application 0X00 you enter '1' in the parameter 'Show group and company number in logon screen'.

Another novelty is the role concept. The role concept is described elsewhere in this document.

### Icons have been moved

The Workspace has been changed in several ways. To the upper left, the icons 'Quick Print', 'Refresh', 'Layout Designer' and 'Send Log' were previously shown.

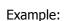

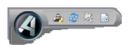

Now they are placed below the 'Application starter' field:

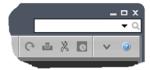

## Workspace tabs have been moved

Previously there was a tab named 'Workspace' at the bottom. Here you were able to add tabs by rightclicking if you wanted to extend your workspace by more "subtabs". Example:

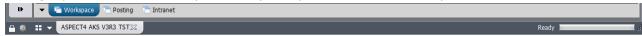

Now subtabs, if any, are in the same line (next to the status bar). Place the mouse pointer on one of the small icons, and the tab text will show. Example:

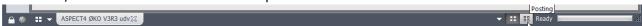

## Show/Hide Find and Search

In screens with tables (List Panels) there have previously been fields for filtering and searching data. In order to optimize the screen space, this line is now hidden. But by pressing Alt+f you can show/hide the line.

### Calculator in numeric fields

Next to all fields accepting entry of numeric values, you now have a small calculator icon:

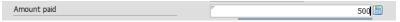

Activate the calculator by pressing the down arrow:

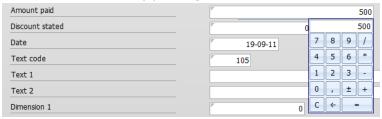

Now you can multiply, divide, add up, subtract etc. By pressing Enter, you insert the result in the field.

### Show how many characters may be entered

ASPECT4 Client has a proportional font. This means, by way of example, that an 'i' takes up less space than an 'm'. It also means that in entry fields it looks like you can enter more characters than is really the case. Now you may choose to have a blue line below the field and a counter showing how many characters you still have space for.

## Example:

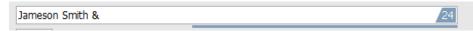

The blue line grows smaller as you enter more characters.

Whether or not to show the blue line and the counter is set up under A/Files/Settings/Entry Fields. Example:

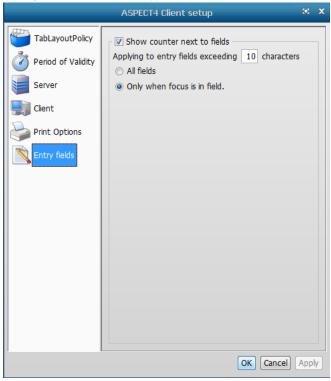

# New parameter for 'Show/Hide gradually'

From release 2 onwards, screens are shown gradually, fx like in Office 2007. Via application you may disable this effect. Enter '1' in the parameter 'Disable show/hide windows gradually', and the screens will be shown as previously.

# ASPECT4 Layout Designer

Enhancements have been made to the Layout Designer. You are now able to specify where the focus should be when you go to a particular screen.

One of the new facilities in release 3 is 'Stepping Stone'. See the detailed description elsewhere in this document. The stepping stone links and exits are created and maintained in ASPECT4 Layout Designer.

#### Pivot tables

If the user or function group has authorization to Pivot, there is an icon in the ribbon tab 'Table'. When you open Pivot, you may draw elements (fields) from the right part to the Pivot grid to the left, or you may choose whether the field should be added to 'Row area', 'Column area', 'Filter area' or 'Data area' and then click the button 'Add to'.

Example from 'All A/R Transactions with Balance Summary' (2335):

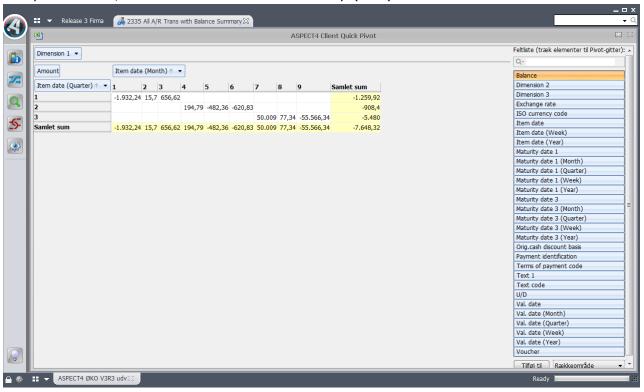

When you close Pivot, the setup is saved. The setup will be applied the next time you activate the Pivot icon in the same application.

Pivot was introduced with release 2, but improvements have been added to it since then so that now you may show data by the year, by the quarter, by the month or by the week.

## Send log files during debugging

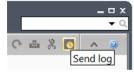

One of the icons below the 'Application starter' field is named 'Send log'. This icon is only to be activated during debugging. So far it has been quite troublesome to find and send logs, contents from Java Web Start log, info about the PC etc. when EG wanted to see documentation. In future it will be much easier to send the requested information to EG. You just have to press the icon, fill in the mail address, enter the application number and a descriptive text. Then the system will obtain all relevant logs etc. that may help EG find and solve the problem.

# Example:

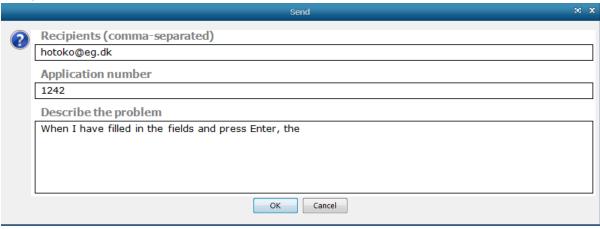

In order to be able to use 'Send Log' there must exist an active DocManager. Moreover, the function 'Log traffic to/from server' must have been enabled (A/Files/Settings/Server), and the Java Web Start log must be open (Control Panel/Java/Advanced/Java Console – select 'Show console').

# **ASPECT4 Client on terminal server/Citrix**

The execution of ASPECT4 Client on terminal server/Citrix has been optimized. For the optimization to take effect, you must add a line in the file deployment.properties on IBM Power Systems (iSeries). The line must look as follows:

Deployment.system.aspect4.terminalserver=true

#### Java

When EG releases an ACS update including an update to ASPECT4 Client, EG also ships a Java version. Load the Java version onto your server (IBM Power Systems) from where you can obtain it (if you choose offline installation).

In the deployment page <a href="http://servernavn:1045/client/">http://servernavn:1045/client/</a> from where ASPECT4 Client may be downloaded, we have added a new tab named 'Java Updates'.

When a new Java version is released by Oracle later on, you can download it from here.

The tab 'Java Updates' looks as follows:

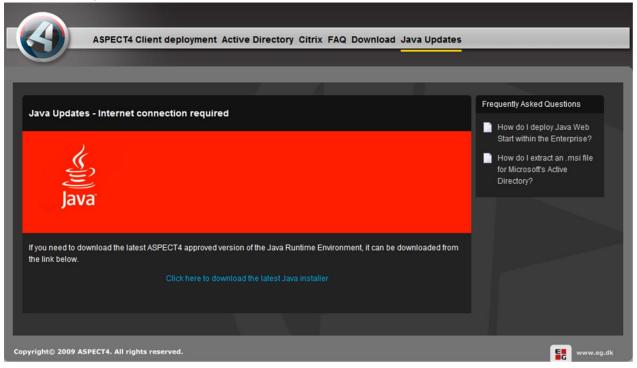

## Test the performance of your PC

On <a href="www.aspect4.dk">www.aspect4.dk</a> under Version 3/Requirements, the page 'PC Requirements' has been changed. From the page you are now able to test if your PC meets the requirements for running ASPECT4 Client. When the test has completed, you can browse to the test result file and select the current release. Then the result is shown with a green, a yellow or a red smiley and with charts showing the differences between 'recommended' and 'as is'.

## Example:

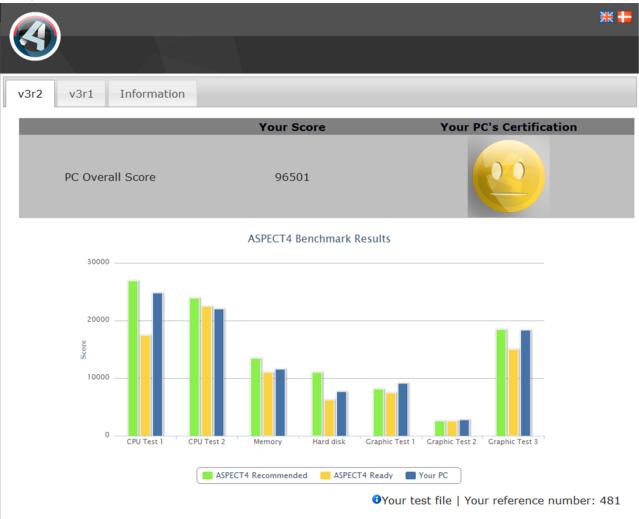

A green smiley means that the PC is certified, which means that the PC may be used for up to another 3 years.

A yellow smiley means that the PC is ASPECT4 Ready, which means that the PC may be used during the present release.

A red smiley means that the PC does <u>not</u> meet the ASPECT4 requirements. There may be functions in ASPECT4 that do not perform at an optimum.

## **ASPECT4 Business Connector**

### **ASPECT4 Invoice Interface**

The invoice interface is an ASPECT4 module that enables you to automate a number of usually manual processes connected with receiving supplier invoices.

Today you receive a growing part of the supplier invoices electronically, and many suppliers offer to submit invoices and data electronically.

Despite this fact, organisations still have really many manual routines relating to the handling of supplier invoices. ASPECT4 Invoice Interface provides an opportunity for you to automate a number of these manual steps, whereby resources are freed and a safer and quicker routine is ensured.

With ASPECT4 Business Connector at one end and ASPECT4 Workflow Management at the other, you already have the foundation for an effective automation process.

ASPECT4 Invoice Interface bridges the gap between the other two modules and makes it possible to configure a completely automated handling of electronic supplier invoices.

Please note that a workflow for invoice approval may also be built via solutions from Multi-Support.

ASPECT4 Invoice Interface verifies the electronic invoices that are received via ASPECT Business Connector, and prepares them for the subsequent flow. During the preparation the voucher is posted, and the data basis is enriched with information about creditor etc.

The below screen is the application 'Open e-invoices' (0791); it shows the e-invoices that have failed.

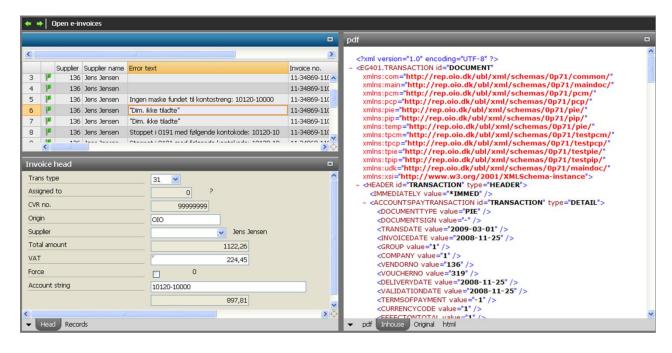

#### **Features**

- Validation of format and data structure in imported invoice.
- Generation and attachment of PDF version of the electronic invoice either in an internal format or based on submitted image.
- Verification and validation of data and required information.
- Posting of voucher and addition of supplementary information for approval process.
- Manual check and handling opportunity. Select via configuration whether only failed invoices should be handled manually or fx for a period all invoices from a particular supplier.
- Opportunity to submit information or to reject via e-mail.

ASPECT4 Invoice Interface requires a user license.

### **ABC Document Creation**

There are new options and opportunities when creating ABC documents.

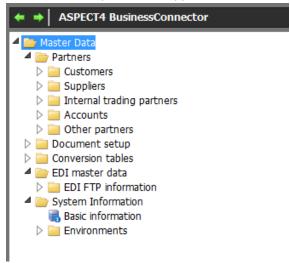

### **Partner**

The partner search facility has been improved: by pressing the customer node, you open a table with all customers. You may sort by the shown fields, you may search for a text, or you may filter information in the table.

### **EDIFACT**

Under EDI Master Information it is now possible to create and maintain FTP information.

In the EDI agreement you may choose to add stylesheet from EDI to ABC. Thereby you achieve to have the same inhouse file even if the EDIFACT documents have different layout.

## **System Information**

System Information may now also be maintained in ABC. You do not need to have system information created from the start.

### **Enrichment**

Enrichment has been optimized to minimize the number of manual restarts. If enrichment fails, the ABC job is restarted automatically, and the running ABC processor is closed down.

New functions have been added to enrichment, fx the name of the user who started application 0654.

#### **PDF** documents

Release 2 made it possible to obtain a PDF document; now via a new destination type, it is even possible to print the document via DocManager.

## **ABC Operation**

EDIFACT shipments and documents may now also be shown in ABC Operation. Via an application parameter for 0X70 you specify whether you want to see EDIFACT information. Here you may error-check, and the EDIFACT document may be processed again. Via a user parameter (0110) for ABC Operation (0X70) you control what a user may be permitted to see in ABC Operation. For example that a user may only see an ABC document and not process it.

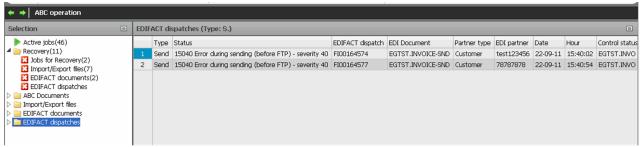

# **Event & Exception Manager**

The sending of messages has been changed so that there is no more a connection between system number and system area when sending messages. This means that if you select a system, all messages from that system will be forwarded irrespective of the system area.

Via an extension of the setup, particular message id's may be deselected.

### **Monitoring**

In release 3 we have added new options in the monitoring. In the tab 'Console messages' a new checkbox has been added for 'Daily checks'. The daily checks extent will be increased as needs arise. One of the checks is the command ANZDFTPWD.

It is now also possible to monitor the connection to internal servers. Via the ping command, the system checks if the connection is ok, and if not, a message will be sent.

### **TrueLink**

Application 00TT has been extended to comprise creditor information.

When you send information to TrueLink via web service, the information may sometimes not be delivered due to heavy traffic. In such cases, ASPECT4 will attempt to use an alternative "mailbox" before reporting an error.

# **DocManager**

### **DocPost**

DocPost is a module (requiring a separate user key) for ASPECT4 DocManager. It collects, sorts and distributes business documents from ASPECT4 in few collective shipments – irrespective of whether the sending method is electronic via e-mail or physical, packed in envelopes.

DocPost consists of a collecting part and a processing part. In the collecting part, DocPost determines which documents to collect and how they should be sorted and grouped. The processing may be periodic or by request. During the processing, the shipments are generated – either as collected printouts ready for enveloping or as e-mails with attached PDF documents or with one PDF file containing all documents.

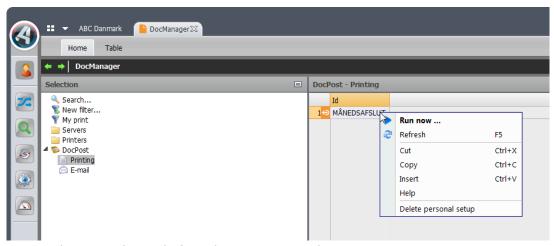

A manual start can be made from the DocManager plugin.

A special feature ensures that during the processing DocPost may include extra documents for distribution (envelope fill) along with the business documents. Such extra documents may be special offers, newsletters or general information. The envelope fill is adapted to the other documents during the processing and during generation of the mailing.

If you work with periodic invoicing, you might benefit from configuring a "monthly closing" that sorts and collects printouts from statements and invoicing into one collective enveloping/e-mail. And to that periodic enveloping/e-mail you might want to add a flyer with "this month's special offer". Thus the customer will receive only one envelope/e-mail containing both account statement, invoices and the flyer.

It may even be relevant to configure a "Daily" definition of collecting and processing. In this case you may want to collect all orders printed for a particular supplier during the day and send them in one e-mail at 10:00 p.m.

# Direct support of the "1900 Series"

DocManager now directly supports reports from the 1900 series. Like with QueryManager reports, DocManager will automatically generate a layout for the 1900 series reports, which may naturally be adjusted manually (see below).

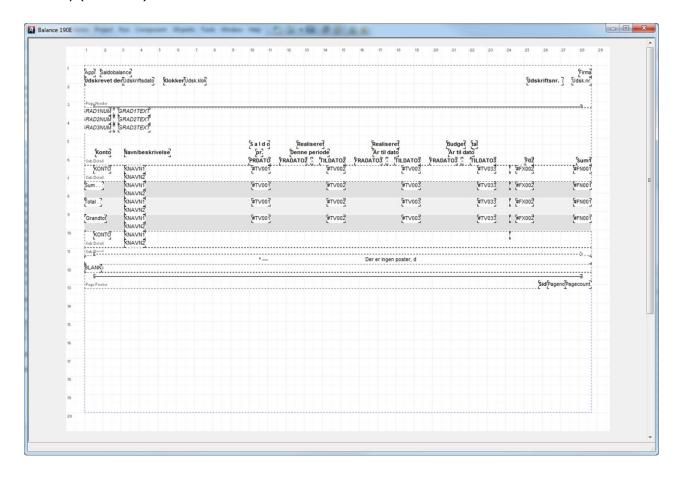

The setup of a 1900 series report is made as usual via application 'Report Generator Finance' (1191).

## Improved 'Merge with standard'

The function 'Merge with standard' has been improved in several ways. When you activate the function, the below window will appear:

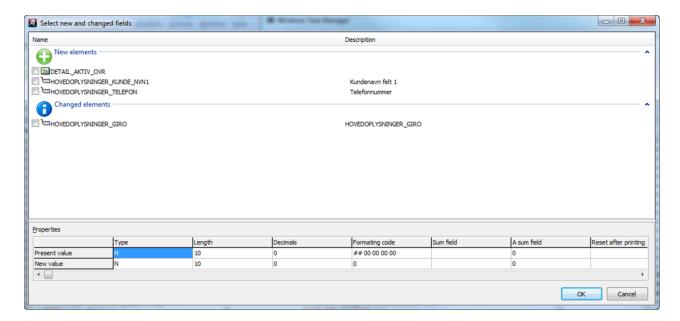

The window contains a list divided in two. The upper part called 'New elements' is a list of the bands and fields that do not yet exist in the layout that you merge into. The lower part called 'Changed elements' is a list of the bands and fields that already exist in the layout you merge to, but where one or more properties in the layout that you merge with have been modified. In the bottom table you can see the present properties and the new properties for a selected element. Here you simply select the elements you want to have merged in.

## Automatic update of DocManager via new installation tool

So far, installation and update of PC applications in ASPECT4 have been performed by running the setup.exe from the EGPGM folder in the IFS. This tool has not been replaced by a new one.

One of the most ingenious functions of the new installation tool is the automatic update of the PC's where applications have been installed, including DocManager. When a PC application (installed with the new tool) is started, the tool will check for new updates and automatically load them to the PC.

#### **Enhancements within calculation and formulas**

There is no longer a limit to the size of a calculation result (previously the maximum was 255 characters). Moreover, a number of functions have been added for formulas and calculation expressions, two of them being:

- SQLSELECT. Used for making an SQL reading of data so that additional information may be loaded for the report.
- GETMAILADDRESSES. Used for inquiring into the mail addresses that the report should be sent to.

## Other novelties

- E-mails sent via DocManager can now be sent in an HTML format. So far, it has only been possible to send them in a text format.
- In numeric fields you have the opportunity to specify that the field is for 'automatic copy counter for print'. The function is only applicable if you print multiple copies of the same report. The field for automatic copy counter enables you to individualize the copies by adding a numeric value to each of them that is automatically counted per copy.
- If a print consists of one page, you can now specify that this is a 'first page' instead of a 'last page' like you used to do.

## **ACS In General**

# Maintain application parameters (0128)

New options have been added under the item 'Information'.

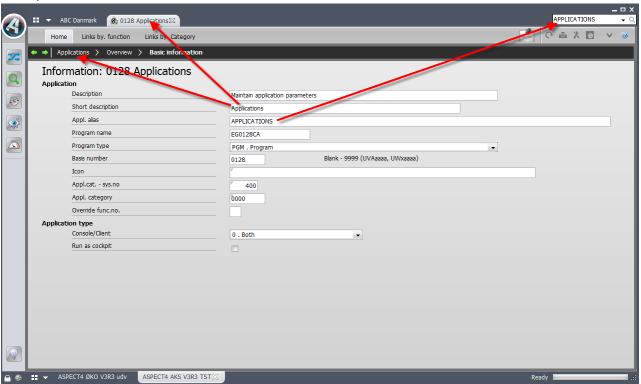

A brief description has been added and is shown in the application tab and as the first breadcrumb text.

'Appl. alias' is an alternative to the application number and is used for query applications, but may also be used for classic applications. Example: 'Appl. alias' for application 'Maintain application parameters' (0128) might be "APPLICATIONS". Thereby, application 0128 may be started by entering the word "APPLICATIONS" in the application starter field.

Basically, all applications have a default icon, depending on the application type (determined by the second digit in the application number, fx 2=Edit, 3=Inquiry). The type may be overridden in 'Override function no.'. You may choose application categories whereby you group the applications by relevant icon (fx customers, orders, warehouse). In the application category in section 0813, the first part of the icon name is specified (fx "Customer"). This name is connected with the application type (cf. above) so that the icon shown will have the text Customer Edit, Customer Inquiry etc. If an application should have a quite specific icon, you must choose it in 'Icon'.

## Display system level information (0361)

This is the application that collects all system technical information. Via 'ASPECT4 ACS Info' you can see more details, fx about which licenses are installed for a specific release. Via 'Client information' you can see which default client path exists in the environment.

When you create a test environment, which you will typically create as a copy of the production environment, various functions will be missing, fx userspace and SQL extensions. A new option now makes it possible to create these functions.

# **User keys**

For user key entry it is now possible to get recently ordered user keys via F13 FTP. Please note that it is only the most recently ordered user keys that are obtained.

# Maintain job schedule system (0160)

The application has been improved and now provides an opportunity to define applications to be started when the job schedule system (0660) is started, and applications to be started when the job schedule system (0660) is closed down normally. Another new function makes it possible to change the library list and the environment name.

## Job and Print Management (0225)

In the setup for a spool you may define for how many days to save the spool before it is deleted via an application.

### F4-Search in the General Files

You are now able to create, maintain and delete information in the General Files section when you search via F4 in an application. Your setup controls whether you may create, maintain and delete information.

# **System Technical Information**

# **Applications being discontinued**

In release 3, SETUP is replaced by alias in 'Maintain application parameters' (0128); see the chapter QueryManager for information about alias in relation to queries.

400.ABC is replaced by ABC, 0X70 and EEM in release 3.

In release 4, the old EDI applications will be discontinued, fx 0150, 0550, 0551.

## **New installation**

Please contact your account manager in EG A/S.
Or call ASPECT4 ACS hotline on +45 9928 3266, or send a mail to hotoko@eg.dk

## **Prerequisites**

Do the following checks via application 'Show System Level Information' (0361):

- ACS level 2.1.07
- IBM in V6R1M0 or newer
- IBM Power Systems Power5+ as a minimum

Via a shipment that is loaded and installed in application 'Install ASPECT4 Software' (0590), the system will check that the above system requirements have been met and that other license programs and system technical parameters exist.

The PC's must fulfil the minimum system requirements for ASPECT4 Client. Read more about system requirements on www.aspect4.dk

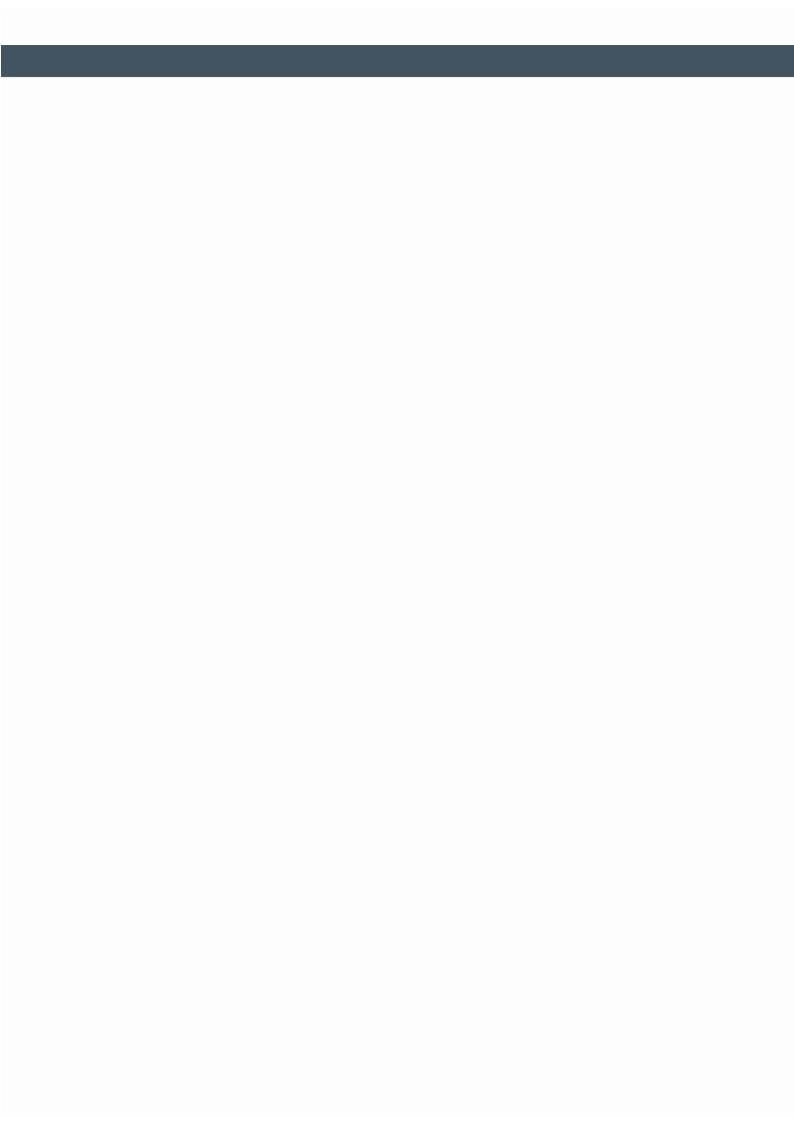

# EG A/S

Industrivej Syd 13 C DK-7400 Herning Tel. +45 70 13 22 11 Fax +45 70 13 22 99

Lautrupvang 12 DK-2750 Ballerup Tel. +45 70 13 22 11 Fax +45 70 13 22 99

Kokholm 3 DK-6000 Kolding Tel. +45 70 13 22 11 Fax +45 70 13 22 99

Dusager 4 DK-8200 Århus N Tel. +45 70 13 22 11 Fax +45 70 13 22 99

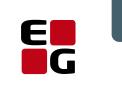

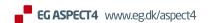